# **پودمان 5**

# **پروژه الکترونیک صنعتی**

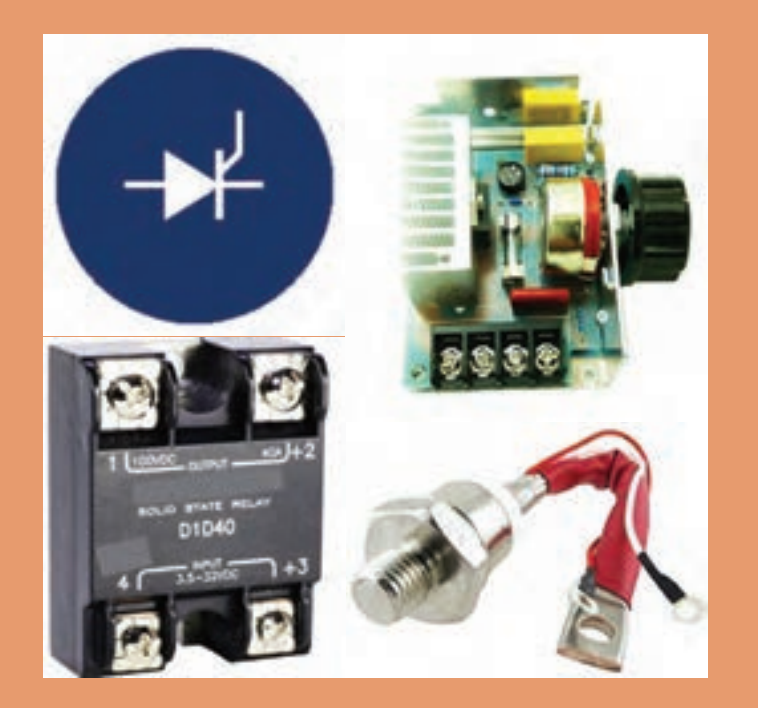

الکترونیک صنعتی تلفیقی از الکترونیک، قدرت و کنترل است که زیر شاخهای از علم الکترونیک محسوب میشود. این صنعت جایگاه بسیار مهمی در فناوریهای نوین دارد. موضوع آن کاربرد قطعات نیمههادی برای کنترل و تبدیل انرژی الکتریکی است. این فرایند براساس خاصیت کلیدزنی عناصر نیمههادی قدرت پایهگذاریشده است. برای مثال در کنترلکنندههای دما، روشنایی، دور موتور الکتریکی و سیستمهای حفاظتی از مدارهای الکترونیک صنعتی استفاده میشود. در این فصل درباره ساختمان قطعات مورد استفاده در الکترونیک صنعتی، مشخصات فنی و چگونگی بهدست آوردن آن از برگههای اطالعات بحث میکنیم. همچنین چند مدار کاربردی را بهصورت نرمافزاری و سختافزاری مورد آزمایش قرار میدهیم. در نهایت یک پروژه کاربردی الکترونیک صنعتی را اجرا خواهیم کرد.

# **واحد یادگیری7**

# **ُردی الکترونیک صنعتی ساخت پروژه کارب**

**آیا تا به حال فکرکردهاید:** چه روشهایی برای کم یا زیاد کردن روشنایی یک المپ وجود دارد؟ چگونه دور موتور جاروبرقی و ماشین لباسشویی تغییر میکند؟ شارژرهای اتوماتیک بر چه اساسی کار میکنند؟ جایگزین کنتاکتورها کدام قطعات الکترونیکی هستند؟ دمای باالی کورههای صنعتی چگونه کنترل میشود؟ قطعات الکترونیک صنعتی، معادل کلید عمل می کنند. کلیدی که حرکت مکانیکی ندارد، در نتیجه عمر آنها طوالنی است. برخی از این قطعات قادر هستند ولتاژهای زیاد تا حدود چند هزار ولت و جریانهای زیاد تا حدود چند هزار آمپر را با سرعت زیاد قطع و وصل کنند. لذا این قطعات به جای رلههای الکترومغناطیسی و کنتاکتورها در صنایع کاربرد وسیعی دارند. در این واحد یادگیری، ساختمان داخلی، نمادفنی، نقشه مداری و کاربُرد قطعات متداول الکترونیک صنعتی شرح داده میشود. همچنین برخی از مدارهای کاربُردی با ین قطعات رابهصورت نرم|فزاری و سخت|فزاری آزمایش میکنیم. در ادامه چند پروژه کاربُردی با قطعات الکترونیک صنعتی را اجرا میکنیم. در تمام مراحل انجام کار، رعایت نکات ایمنی و بهداشتی و شایستگیهای غیر فنی مانند کار گروهی، رعایت نکات ایمنی دستگاهها، دقت و تمرکز در اجرای کار باید مورد توجه قرار گیرد.

**استاندارد عملکرد**

**راهاندازی و عیب یابی پروژه کاربردی الکترونیک صنعتی با رعایت استانداردهای تعریف شده**

**1ـ7 مواد، ابزار و تجهیزات مورد نیاز**

ابزار عمومی برق یا الکترونیک ـ لوازمالتحریر ـ منبع تغذیه ـ مولتیمتر ـ اسیلوسکوپ ـ سیگنالژنراتور ـ رایانه ـ نرمافزار مناسب ـ وسایل لحیمکاری ـ مواد پاککننده ـ دریل ـ مته مناسب ـ قطعات الکترونیکی مورد نیاز پروژه

مشخصات فنی تجهیزات و تعداد آن در سند برنامه درسی آمده است.

**2ـ7 معرفی قطعات الکترونیک صنعتی**

تريستور )Thyristor )يک کلمه يونانی به مفهوم در است. تريستورها به مجموعهای از عناصر الکترونيکی نيمههادی گفته میشود که در مدارهای کنترل قدرت بهکار میروند و مانند يک کليد الکترونيکی عمل میکنند. برخی از اين عناصر قادر هستند ولتاژهای زياد تا حدود هزار ولت و جريانهای زياد تا حدود چند صد آمپر را با سرعت زياد قطع و وصل کنند. اين موضوع سبب شده است که تريستورها بهجای کنتاکتورها و رلههای الکترومکانيکی در صنعت بهکار برده شوند. اين عناصر برای کنترل دور موتورهای الکتريکی، کنترل دمای المانهای حرارتی پرقدرت، سيستمهای روشنايی و وسايلی از اين نوع در حد گسترده مورد استفاده قرار می گيرند. در اين فصل بهشرح قطعاتی مانند ديود چهارلايه (FLD)، يکسوساز کنترل شده سيليکونی )SCR(، SCR قابل کنترل با نور )SCR LA)، تراياک يا عنصر سه قطبی قابل کنترل با جريان متناوب )TRIAC)، دياک يا ديود جريان متناوب )DIAC)، ترانزيستور تک اتصالی )UJT )و ترانزيستور تک اتصالی قابل برنامه $_{\rm c}$ یزی (PUT) می پردازیم.

**3ـ7 ديود چهاراليه Diode Layer Four یا FLD**

ديود چهارلايه را اغلب به نام ديود شاکلی (Shockley Diode) یا Silicon universal Switch) SuS)

میشناسند. اين قطعه نوعی تريستور است که با استفاده از چهار اليه نيمههادی PNPN ساخته میشود. ديودهای چهارالیه مانند ديودهای معمولی دارای يک آند و يک کاتد هستند. در شکل الف ١ـ7 ساختمان کريستالی و در شکل ب ـ1ـ7 نماد ديود شاکلی نشان داده شده است.

#### **مدارمعادل ديودی FLD**

در ديود چهاراليه )FLD )میتوان هر اتصال PN را معادل يک ديود در نظرگرفت، لذا ديود چهار اليه مطابق شکل ٢ـ7 به سه اتصال PN تقسيم میشود. به اين ترتيب مدار معادل ديودی FLD با استفاده از سه ديود بهصورت شکل ٣ـ7 در میآيد.

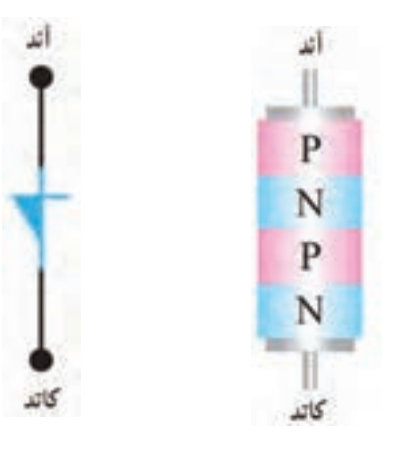

**ب( نماد FLD**

**شکل 1ـ7 ساختمان کریستالی و نماد FLD**

**الف( ساختمان کریستالی**

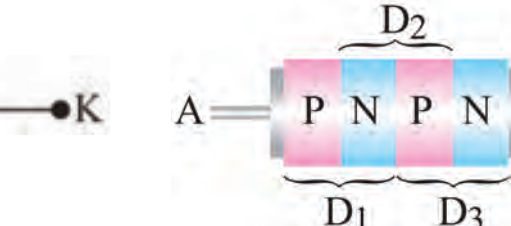

D<sub>t</sub> D<sub>2</sub> D<sub>3</sub>

**شکل 2ـ7 هر اتصال PN معادل یک دیود شکل 3ـ7 مدار معادل دیودی FLD**

 **چگونگی باياس کردن ديود چهارالیه** 

 $-K$ 

جريان نشتی از ديود عبور می كند.

اتصال ولتاژ به دو سر ديود چهارلايه بهدو صورت امکانپذير است. الف) آند به قطب مثبت و کاتد آن به قطب منفی باتری وصل شود، در اين شرايط اصطالحا میگويند ديود چهاراليه در باياس موافق قرار دارد، زيرا با توجه به شکل ٤ـ7 دو ديود 1D و 3D در باياس موافق و تنها ديود 2D در باياس مخالف قرار میگيرد. در اين حالت فقط جريان نشتی از ديود عبور میکند. ب( اگر آند به قطب منفی و کاتد به قطب مثبت باتری وصل شود، در اين حالت اصطلاحاً مي گويند ديود چهار **شکل 4ـ7 دیود چهار الیه در بایاس موافق** اليه در باياس مخالف قرار دارد، زيرا با توجه به شکل ٥ ـ7 در اين شرايط، دو ديود 1D و 3D در باياس مخالف K و تنها ديود 2D در باياس موافق است. در اين حالت تنها

**شکل 5 ـ7 دیود چهار الیه در بایاس مخالف**

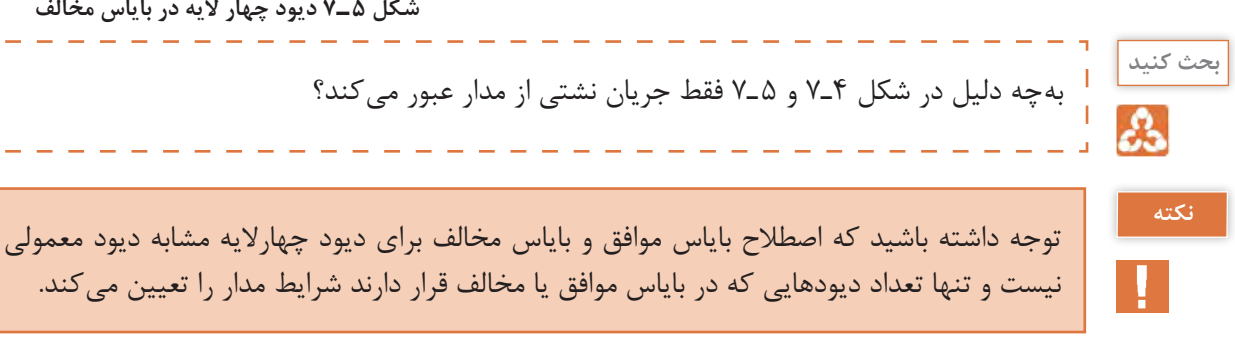

**هدایت در دیود چهارالیه )دیود FLD):** دیود زمانی مانند کلید وصل عمل میکند که ولتاژ دوسر TLD آن به ولتاژ شکست موافق (V<sub>BRF</sub>=Forward Breakover Voltage) برسد. همچنین برای اینکه در حالت هدایت موافق بماند باید جریان عبوری از آن از جریان نگهدارنده (I<sub>H</sub>=Holding Current)

کمتر نباشد. مقدار  $V_{\text{BRF}}$ و I, I<sub>H</sub> را در برگه اطلاعات مینویسند. این اطالعات توسط کارخانة سازنده داده میشود. در بایاس مخالف، FLD مانند یک کلید باز عمل می کند. در شکل ۶ـ۷ چند نمونه دیود شاکلی نشان داده شده است.

 $\mathbf{C}$ 

در ساعتهای غیر درسی با مراجعه به رسانههای **فعالیت** مختلف، یک نمونه برگه اطالعات FLD را پیدا کنید و مقادیر ولتاژ شکست موافق (V<sub>BRF</sub>) و جریان نگهدارنده ( $I_{\rm H}$  آن ابهدست آورید. نتیجه را در قالب یک گزارش کوتاه ارائه دهید.

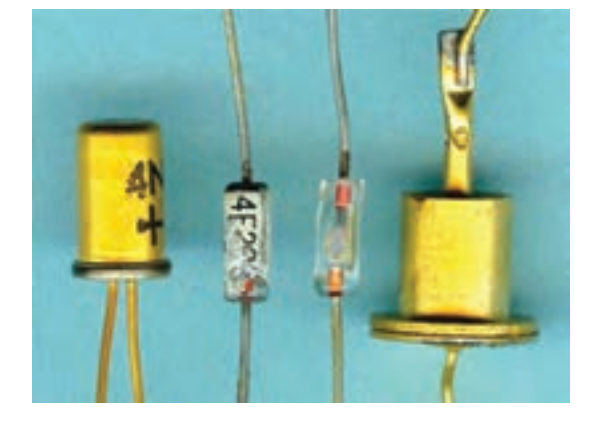

**شکل 6 ـ7 چند نمونه دیود شاکلی**

## **4ـ7 يکسوساز کنترل شده سيليکونی SCR) Rectifier Controlled Silicon (**

در بين قطعات چهاراليه، يکسوساز کنترل شده سيليکونی يکی از پرمصرفترين قطعات است. از موارد کاربردهای SCR میتوان مدارهای کنترل رله، تأخير زمان، منبع تغذيه تثبيت شده، کليد استاتيک و کنترلکننده فاز را نام برد. درسالهای اخير، SCRهايی طراحی و ساخته شدهاند که قادرند جریان و توان بسيار بااليی را کنترل کنند.

#### **ساختمان SCR**

SCRيک قطعه چهاراليه PNPN شبيه ديود چهاراليه است با این تفاوت که عالوهبر دو پايانه آند و کاتد يک پايانه گيت نيز دارد. درشکل الف و ب 7ـ7 ساختمان کريستالی و نماد SCR نشان داده شده است. نحوه بستهبندی (package Typical (و شکل ظاهری چند نمونه SCR را در شکل 8ـ7 مشاهده میکنيد.

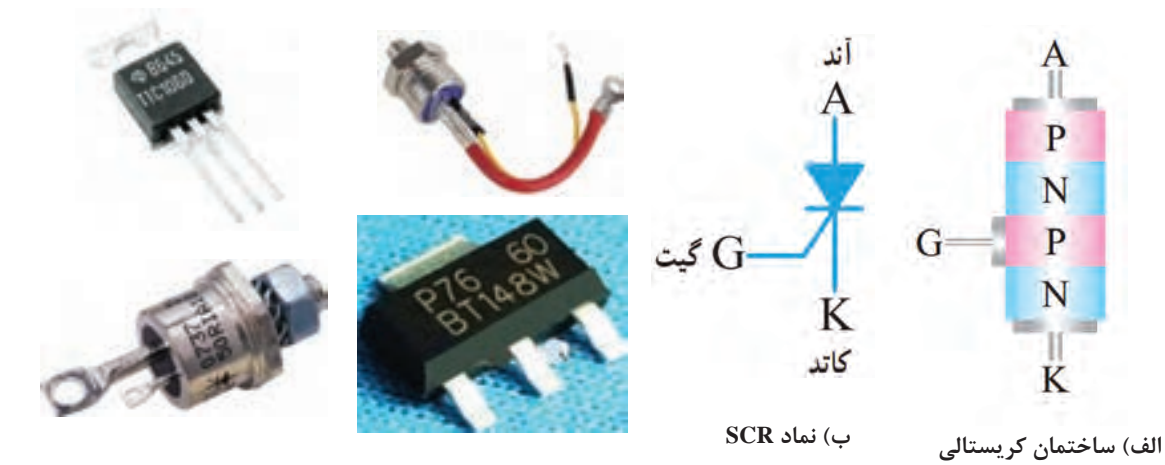

**شکل 7ـ7 ساختمان کریستالی و نماد SCR شکل 8 ـ7 بستهبندی چند نمونه SCR**

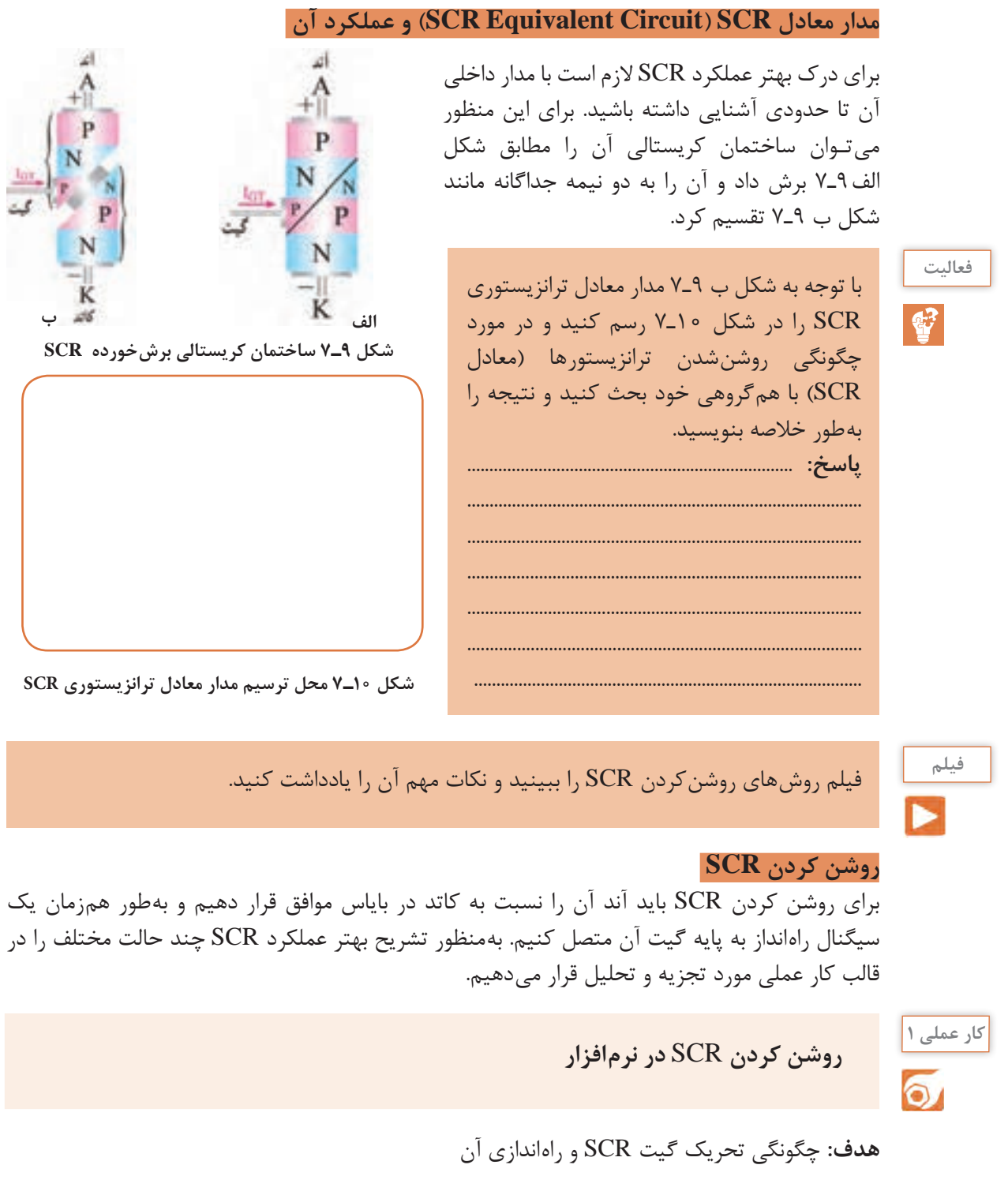

**مواد، ابزار و تجهیزات:** نرمافزار مولتیسیم یا هر نرمافزار مناسب دیگر ـ رایانه ـ لوازمالتحریر

 $12V$  ( $m$ )  $3W$ **مراحل اجرای کار:**  1ـ نرمافزار مولتیسیم یا هر نرمافزار مناسب دیگر را راهاندازی کنید. 2ـ مدار شکل 11ـ7 را در محیط نرمافزار ببندید. S1 2N3897 ازکلیدهای (NO\_PB وSPST) در نرمافزار استفاده  $V<sub>2</sub>$ کنید.  $12V$ 3ـ کلید 2S را وصل کنید. در این حالت پایههای  $3V$ آند و کاتد SCR بایاس شده است. آیا المپ روشن میشود؟ جریان عبوری از المپ و ولتاژ دو سر SCR (ولتاژ آند نسبت به کاتد) چقدر است؟ شرح دهید. **شکل 11ـ7 مدار آزمایش**  $I_1 = \dots \dots \dots \dots \text{mA}$   $V_{1} = \dots \dots \dots \dots \text{V}$ ................................................................................................................................................................................................... ................................................................................................................................................................................................... 4ـ کلید 1S را برای لحظهای وصل و سپس قطع کنید. آیا المپ روشن میشود و همواره روشن باقی میماند؟ جریان عبوری از المپ و ولتاژ دو سر SCR چقدر است؟ شرح دهید. V ..= ………VAK mA ...........= IA ................................................................................................................................................................................................... ...................................................................................................................................................................................................  $U1$ برای تحریک گیت میتوانید بهجای استفاده از یک

**نکته**

باتری جداگانه از همان باتری 12 ولت مطابق شکل 12ـ7 استفاده کنید.

5ـ آیا پس از تحریک گیت و وصلشدن SCR، اتصال بین آند و کاتد آن در حالت ایدهآل مانند یک کلید بسته )کلید s در شکل 13ـ7( عمل میکند؟ شرح دهید. ................................................................................................... ...................................................................................................

................................................................................................... .................................................................................................... ...................................................................................................

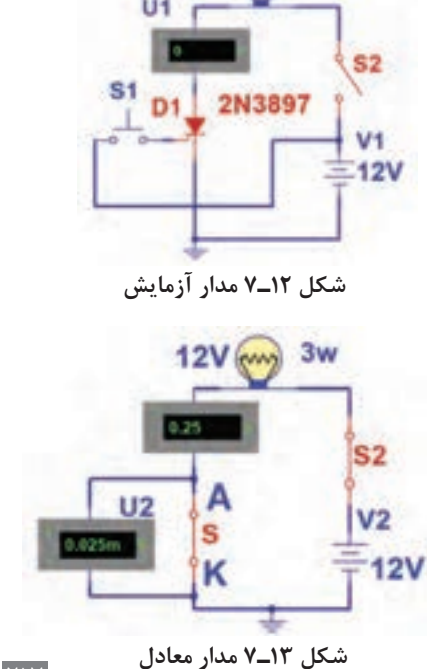

6ـ با توجه به نتایج حاصل از این آزمایش، چگونگی روشنکردن SCR را به طور خالصه بنویسید.

................................................................................................................................................................................................... ...................................................................................................................................................................................................

با توجه به بخشی از برگه اطالعات تریستور D106C در شکل 14ـ،7 به سؤاالت زیر پاسخ دهید. **فعالیت** 1ـ ولتاژ قابل تحمل در حالت قطع چند ولت است؟............................................................................ 2ـ معدل جریان قابل تحمل در حالت وصل چند آمپر است؟............................................................ 3ـ جریان لحظهای قابل تحمل در حالت وصل چند آمپر است؟...................................................... **شکل 14ـ7 قسمتی از برگه اطالعات**

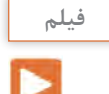

فیلم روشهای خاموشکردن SCR روشن را ببینید و نکات مهم آن را یادداشت کنید.

#### **روشهای خاموش کردن SCR**

در يک SCR روشن، اگر ولتاژ و جريان تحريک گيت SCR را قطع کنيم، SCR خاموش نمی شود و همچنان در ناحيه هدايت موافق، باقی میماند. زمانی میتوانيم SCR را خاموش کنيم که جريان آند را به مقداری کمتر از جريان نگهدارنده (I<sub>H</sub>) برسانيم. لذا برای خاموش کردن SCR، ابتدا ولتاژ و جريان تحريک گيت را قطع میکنيم. سپس با استفاده از يکی از روشهای زير SCR را خاموش میکنيم. در زمانی که  $\rm V_{G}$  قطع است ولتاژ آند را برای لحظهای به صفر میرسانیم. برای این منظور مطابق شکل 15ـ7 کليدی را با آند SCR بهصورت سری میبنديم. با باز نمودن کليد، جريان آند را برای لحظهای به صفر می رسانيم. در اين حالت بايد  $\rm V_{G}$ قطع باشد.

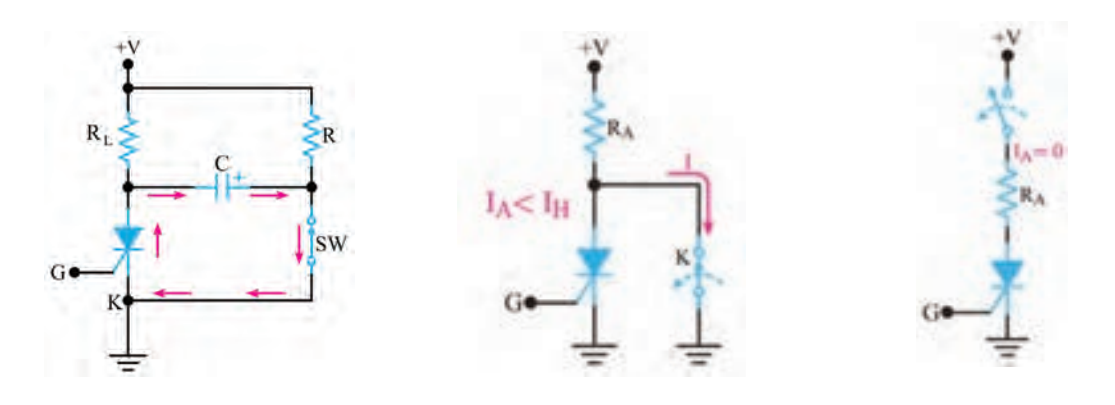

**شکل 15ـ7 صفر شدن جریان آند شکل 16ـ7 صفر شدن ولتاژ آند کاتد شکل 17ـ7 ایجاد جریان بر خالف جریان اصلی**

مطابق شکل ۱۶ـ۷ پس از قطع ولتاژ  $\rm V_G$  کليد  $\rm K$  را بين آند و کاتد  $\rm SCR$  به صورت موازی قرار می $\rm c$ هيم.  $\blacksquare$ با وصل کردن کليد، آند SCR به کاتد آن اتصال کوتاه میشود و IA را به صفر میرساند. با صفر شدن IA، SCR خاموش میشود. راه ديگر برای خاموش کردن SCR  ، ايجاد جريانی بر خالف جريان اصلی عبوری از SCR است. اين جريان سبب میشود، جريان آند (I<sub>A</sub>) به مقداری کمتر از جريان نگهدارنده (I<sub>H</sub>) برسد. در شکل ١٧ـ٧ مدار مربوط به اين روش رسم شده است. ً يک کليد ترانزيستوری است در با توجه به شکل 17ـ7 هنگامی که SCR روشن است کليد SW که معموال حالت قطع قرار دارد. در این شرایط خازن C از طريق R تا ولتاژ منبع V+ شارژ میشود. با بسته شدن کليد SW ولتاژ دو سر خازن C مطابق شکل 17ـ7 در دوسر SCR قرار میگیرد و جريانی بر خالف جريان اصلی د<sub>ر</sub> SCR ایجاد مے کند.

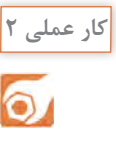

**خاموش کردن SCR روشن در نرمافزار**

**هدف:** اجرای نرمافزاری روشهای خاموش کردن SCR روشن

**مواد، ابزار و تجهیزات:** نرمافزار مولتیسیم یا هر نرمافزار مناسب دیگر ـ رایانه ـ لوازمالتحریر **مراحل اجرای کار:**  1ـ نرمافزار مولتیسیم یا هر نرمافزار مناسب دیگر را راهاندازی کنید. 2ـ مدار شکل 18ـ7 را در محیط نرمافزار ببندید. 3ـ SCR را روشن کنید. برای خاموش کردن SCR ابتدا ولتاژ تحریک گیت را قطع کنید، سپس با قطع کلید 2S جریان آند صفر میشود و SCR بهحالت خاموش میرود. این موضوع را تجربه کنید.

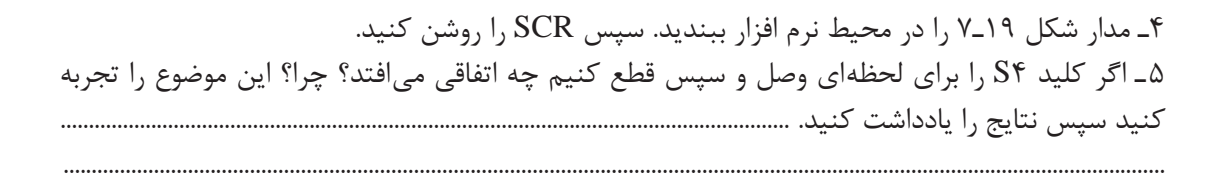

6ـ مدار شکل 20ـ7 را در محیط نرمافزار ببندید. سپس SCR را روشن کنید. 7ـ اگر کلید S را وصل کنیم چه اتفاقی میافتد؟ چرا؟ این موضوع را تجربه کنید سپس نتایج را یادداشت کنید. ........................................................................................................................................................................................

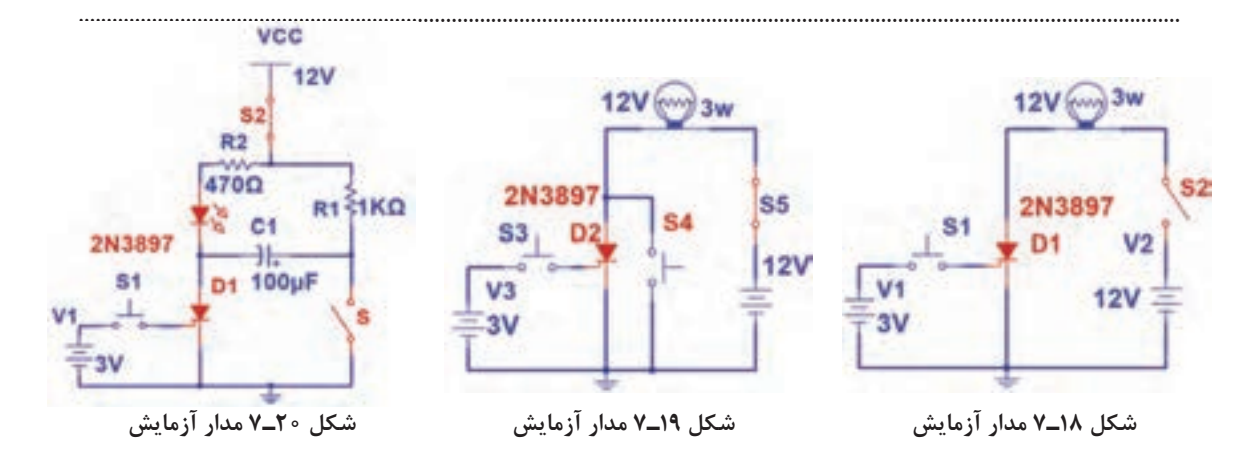

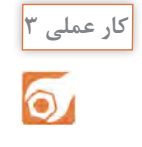

**روشن وخاموش کردن SCR با قطعات واقعی**

**هدف:** روشنکردن SCR بهصورت لمسی

**مواد، ابزار و تجهیزات:** منبع تغذیه ـ بِرِدبُرد ـ ترانزیستور 107BC و 140BC از هر کدام یک عدد ـ SCR با شماره فنی 106C یک عدد ـ مقاومت KΩ1 و Ω470 1 وات از هر کدام یک عدد ـ LED یک عدد ـ سیمهای 4 رابط ـ کلید NOـ PB یک عدد **مراحل اجرای کار:**  ُرد ببندید. 1ـ مدار شکل 21ـ7 را روی بِ ِردب 2ـ منبع تغذیه 9 ولت را به مدار وصل کنید. 3ـ بیس ترانزیستور 1TR را لمس کنید. در این حالت گیت SCR تحریک، SCR وصل و LED روشن میشود.

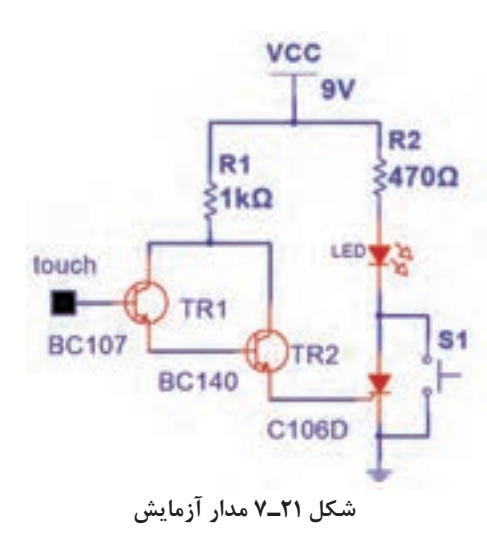

**سؤال:** کلید 1S را برای لحظهای وصل و سپس قطع کنید. چه اتفاقی رخ میدهد؟ شرح دهید.

...................................................................................................................................................................................................

میتوانید یک موتور DC یا رله را با این مدار و بهصورت لمسی راهاندازی کنید.

#### **الگوی پرسش**

١ـ تريستور به مفهوم ......... است. ٢ـ ساختمان کریستالی و نماد فنی FLD را رسم کنید.  $\Box$ با اتصال پالس منفی به گیت $\mathrm{SCR}$  روشن می توان آن را خاموش نمود.  $\Box$  درست  $\Box$ ٤ـ اگر ولتاژ تحريک گيت SCR روشن را قطع کنيم و آند آنرا برای یک لحظه به کاتد، اتصال کوتاه کنيم،  $\square$  خاموش می شود. درست $\square$  نادرست نادرست  $SCR$ 

**5 ـ7 کاربردهای SCR**

SCR در مدارهای DC و AC کاربردهای زيادی دارد. در اين بخش چند کاربرد مهم آن را معرفی میکنیم.

**فیلم**

**نکته**

فیلم کاربردهای SCR را ببینید و نکات مهم آنرا یادداشت کنید.

#### **کليد استاتيکی**

در شکل 22ـ7 یک کلید استاتیک سری نيم موج نشان داده شده است. اگر طبق شکل 22ـ7 کليد SW را اببنديم جريان گيت از طريق  $R_1$  و ديود  $D_1$  در نيم سيكل مثبت سيگنال ورودی جاری میشود و SCR را روشن میکند. مقاومت  $R_1$  جريان گيت را محدود میسازد. وقتی که SCR روشن میشود، مانند یک کلید وصل عمل میکند وجريان بار که همان جريان عبوری از SCR است افزايش می يابد. برای قسمت منفی سيگنال ورودی، SCR خاموش خواهد شد. زيرا آند نسبت به كاتد منفی است. ديود D, مانع اعمال ولتاژ منفی به گیت میشود. در شکل 23ـ7 موجهای ولتاژ و جريان بار نشان داده شده است.

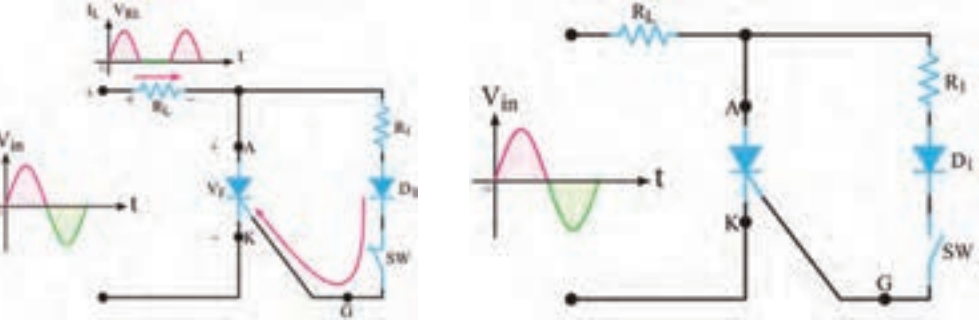

**شکل 22ـ7 مدارکلید استاتیکی سری نیمموج شکل 23ـ7 شکل موج ولتاژ و جریان دوسر بار**

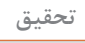

به چه دلیل وقتی نیمسیکل منفی ولتاژ متناوب به SCR میرسد، SCR بهحالت خاموش میرود؟ با مراجعه به رسانههای مختلف موارد کاربرد این مدار را بیابید و در قالب یک گزارش ارائه دهید.

#### **محافظ بار در مقابل اضافه ولتاژ: )protector Load )**

اکثر مدارهای مجتمع ديجيتالی قادر به تحمل افزايش ولتاژتغذيه نيستند. برای جلوگيری از خراب شدن اين نوع مدارهای مجتمع، که اغلب گرانقيمت نيز هستند، میتوانيم از محافظ SCR استفاده کنيم. در شکل

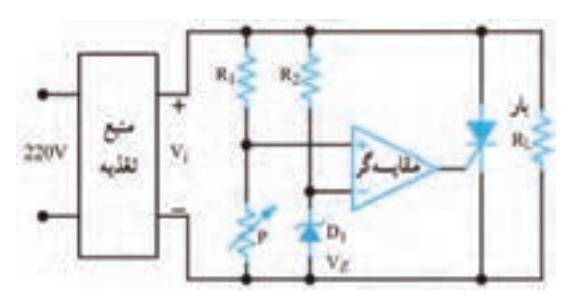

**شکل 24ـ7 مدار محافظ بار با SCR**

24ـ7 يک نمونه مدار محافظ بار با استفاده از مدار مقايسهگر و SCR نشان داده شده است. اين مدار دارای سرعت عمل نسبتاً بالایی است. در این مدار با استفاده از ديود زنر  $\mathrm{D},~\mathrm{D}$  و مقاومت  $\mathrm{R}_\mathrm{r}$ ، ولتاژ مرجع برای ورودی منفی مقايسهکننده تأمين میشود.  $\rm V_{Z}$ پتانسيومتر P و مقاومت R, نيز ولتاژ ورودی مثبت مقايسه کننده را تأمين می کنند. به کمک پتانسيومتر P میتوان سطح ولتاژ ورودی مثبت مقایسهگر را تغيير داد. اگر ولتاژ ورودی مثبت مقايسهکننده از  $\rm V_z$  بيشتر

باشد، خروجی آن مثبت میشود و گيت SCR را تحريک میکند. در حالت عادی SCR قطع است. زيرا بهوسيله پتانسيومتر ولتاژ ورودی مثبت مقايسهکننده روی مقداری کمتر از ولتاژ VZ تنظيم شده است. لذا خروجی مقایسه کننده نمیتواند SCR را بهکار اندازد. اگر به هر دليلی ولتاژ خروجی منبع تغذيه )Vi ) افزايش يابد، ولتاژ ورودی مثبت مقايسهکننده از VZ بيشتر میشود. ولتاژ خروجی تقويتکننده عملياتی (مقايسهگر) به حدود ولتاژ تغذیه (ولتاژ اشباع) می $\rm_{G}$ سد و SCR هادی می شود. با هادی شدن SCR، دو سر بار اتصال کوتاه میشود و منبع تغذيه را خاموش میکند. منابع تغذيه مجهز به محافظ SCR به نوعی محدودکننده جريان نياز دارند تا در هنگام هدايت SCR، جريان به مقدار بيش ازحد افزايش نيابد.

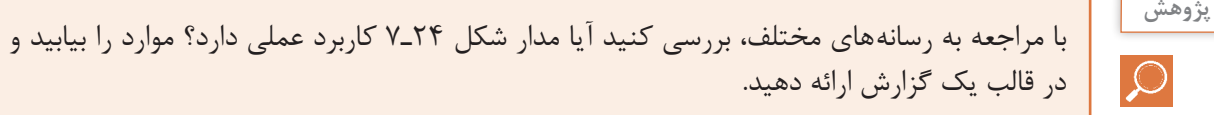

**فکر کنید**

**فیلم**

ً چگونه دور یک موتور مثال دور یک ماشین لباسشویی و یا نور چراغ مانند شکل 25ـ7 را کم و زیاد می کنند؟

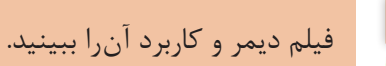

**مدار ديمر يا تاريککننده )Dimmer )**

به مدارهايی که میتوانند نور المپ را کنترل کنند، تاريککننده يا ديمر میگويند. در شکل 26ـ7 مدار ديمر نشان داده شده است. در اين مدار با تغيير پتانسيومتر R میتوان لحظه روشن شدن SCR را کنترل کرد. به این ترتیب میزان توان داده شده به المپ کنترل میشود. ولتاژ ورودی مدار، ولتاژ ٢٢٠ ولت برق شهر است که یک المپ ٦٠ وات را تغذیه میکند.

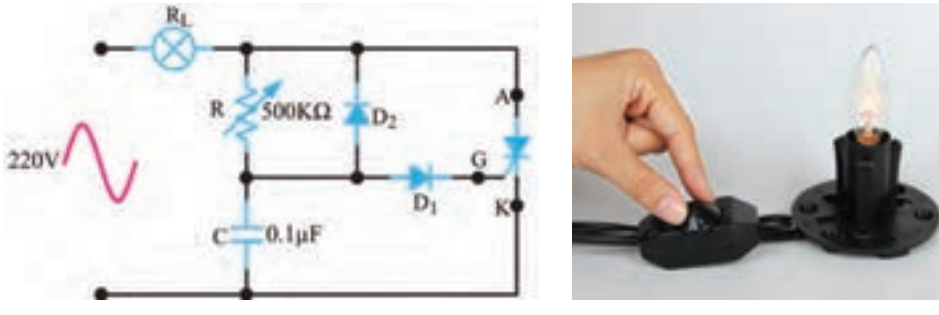

**شکل 25ـ7 شکل 26ـ7 مدار دیمر**

در نيمسیکل منفی موج سینوسی برق شهر، SCR قطع است و جریانی از المپ عبور نمیکند. بنابراین فقط می توانیم در نیم سیکل مثبت موج سینوسی، جریان لامپ را کنترل کنیم. در نیم سیکل مثبت، خازن C از طريق پتانسيومتر R و لامپ  $R_{\rm L}$ شارژ میشود. وقتی ولتاژ دوسر خازن به ۱/۴ولت میرسد، ديود  ${\rm D}_1$  در ولتاژ موافق قرار میگیرد و جريان در مسیر گیت SCR برقرار میشود. از اين لحظه به بعد SCR به صورت کليد بسته عمل کرده و در حالت روشن باقی میماند. **سؤال:** چرا وقتی ولتاژ خازن به 1/4 ولت میرسد، SCR وصل میشود؟

...................................................................................................................................................................................................

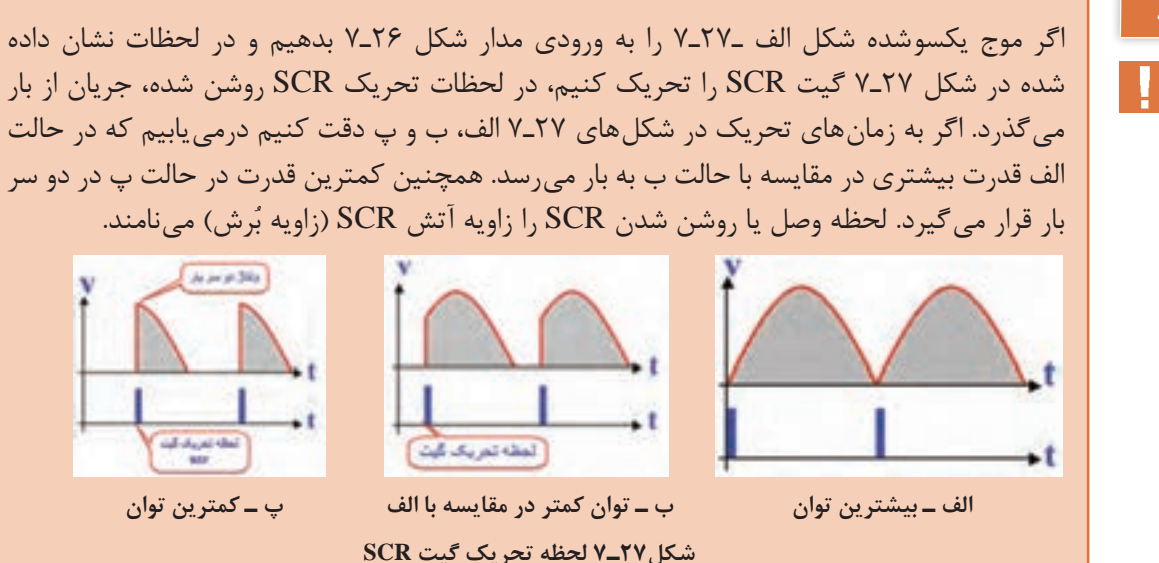

## **نکته**

زمان رسیدن ولتاژ خازن به ۱/۴ولت (زاویه بُرش ولتاژ) به مقدار مقاومت پتانسیومتر (R) و ظرفیت خازن )C )بستگی دارد. پس ازگذشت١٨٠ درجه )پایان نيم سیکل مثبت(، ولتاژ دوسر SCR ابتدا صفر میشود. در شروع نیمسیکل منفی، ولتاژ دو سر مدار در جهت عکس افزايش می يابد. الزم به یادآوری است که درست در لحظه صفر شدن ولتاژ در نيم پريود مثبت، SCR قطع میشود، بنابراین در نيم پريود منفی SCR خاموش  $D_{\rm y}$ است و جریانی از بار (لامپ 60 واتی) عبور نمی کند. در شروع نيم سيکل منفی خازن C ازطريق ديود  $D_{\rm y}$ در جهت عکس شارژ میشود. به این ترتیب در نيم پريود مثبت میتوانيم با استفاده از مقاومت R، مقدار شارژ خازن را در محدوده وسيعی کنترل کنيم و زاويه برشهای بزرگ تری داشته باشيم. ديود D، مانع اتصال ولتاژ منفی به گیت SCR میشود. این مدار می تواند جریان عبوری از بار را تقریبا بین صفر تا ۱۸۰ درجه کنترل کند.

**جست و جو** به چه دلیل ولتاژ منفی شارژ شده در خازن در نیمسیکل منفی سبب بزرگتر شدن زاویه برش میشود؟

**سؤال:** در شکل 27ـ7 در کدامیک از حاالت، زاویه برش بزرگ است؟ شرح دهید.

**کار عملی4**  $\overline{\bullet}$ 

**عملکرد دیمر در نرمافزار**

**مواد، ابزار و تجهیزات:** نرمافزار مولتیسیم یا هر نرمافزار مناسب دیگر ـ رایانه ـ لوازمالتحریر 1ـ نرمافزار مولتیسیم یا هر نرمافزار مناسب دیگر را راهاندازی کنید. 2ـ مدار شکل 28ـ7 را در محیط نرمافزار ببندید. 3ـ کلید مدار را وصل کنید. شکل موج دو سر المپ را توسط اسیلوسکوپ نرمافزار به صورت پایدار ظاهر کنید. ۴ـ سر متغیر پتانسیومتر نرم|فزار را تغییر دهید و تغییر زاویه بُرش سیگنال دو سر بار را مشاهده کنید. 5ـ مقدار پتانسیومتر را در حالت 50 درصد بگذارید و شکل موج دو سر بار را در این حالت با مقیاس مناسب و تعیین D/T و D/V روی محورها در نمودار شکل 29ـ7 رسمکنید. ُرش در مدار دیمر **هدف:** بررسی زاویه ب

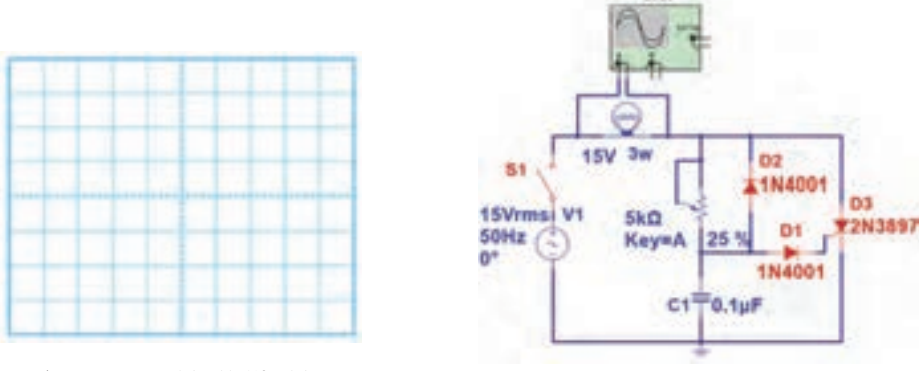

**شکل ۲8ـ7 مدار دیمر شکل ۲9ـ7 شکل موج دو سر بار**

6ـ واتمتر نرمافزار را به دوسر المپ وصل کنید و با تغییر سر متغیر پتانسیومتر نرمافزار، کمترین و بیشترین توان بار را اندازه بگیرید و یادداشت کنید ...............................................................................................................

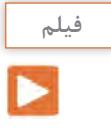

**پژوهش**

### فیلم انواع قطعات الکترونیک صنعتی را ببینید.

## **6 ـ7 SCR نوری )LASCR = SCR Activated Light (**

SCR نوری يک نيمه هادی چهار اليه )تريستور( است که مانند يک SCR معمولی عمل می کند، با اين تفاوت که توسط نور تحريک می شود. در صورتی که SCR نوری به طور صحيح باياس شده باشد و نور کافی به آن بتابد، به حالت روشن میرود و جریان را در يک جهت از خود عبور میدهد. هدايت LASCR تا زمانی که جريان آن به حدی کمتر از مقدار تعريف شده در برگه اطالعات برسد، ادامه می يابد. درشکل 30ـ7 نماد LASCR نشان داده شده است.

**شکل30ـ7 نماد LASCR**

با مراجعه به رسانههای مختلف جستوجو کنید و ببینید آیا در نرمافزارهایی که تا کنون با آن کار کردهاید، امکان اجرای آزمایش با LASCR وجود دارد؟ نتیجه را در قالب یک گزارش ارائه دهید.

#### **يک نمونه کاربرد LASCR**

شکل 31ـ7 مدار LASCR را برای راهاندازی يک رله نشان میدهد. با وصل کليدSW، المپ روشن میشود. نور المپ سبب تحريک LASCR میشود و آن را وصل میکند. با روشن شدن LASCR، جریان IA برقرار میشود و جريان مورد نیاز سیمپیچ رله را تأمین میکند و سبب تحريک آن میشود. با تحریک رله، کنتاکتهای آن وصل شده و مدار ديگری را بهکار میاندازد. همانطور که مشاهده میشود در این مدار، ولتاژ تحریک ورودی، با ساير قسمتهای مدار ارتباط الکتريکی ندارد.

**7ـ7 کليد قابل کنترل سيليکونی SCS) Switch controlled Silicon)**

SCS تريستوری است که چهار پايه دارد. دو پايه SCS را گيت میiامند. با تحريک يکی از گيتها می توان SCS را وصل يا قطع کرد. نماد اين قطعه و نام پايههای آن در شکل الف 32ـ7 نشان داده شده است. در شکل ب 32ـ7 شکل ظاهری یک نمونه SCS را مشاهده میکنید.

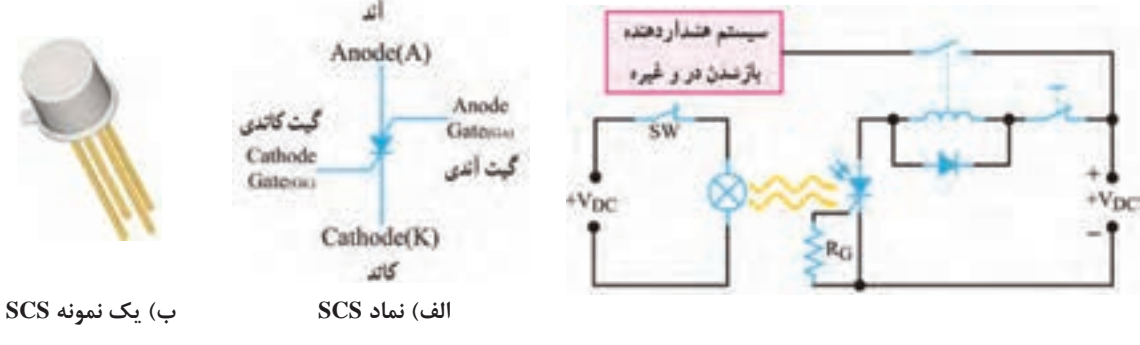

#### **چگونگی روشننمودن SCS**

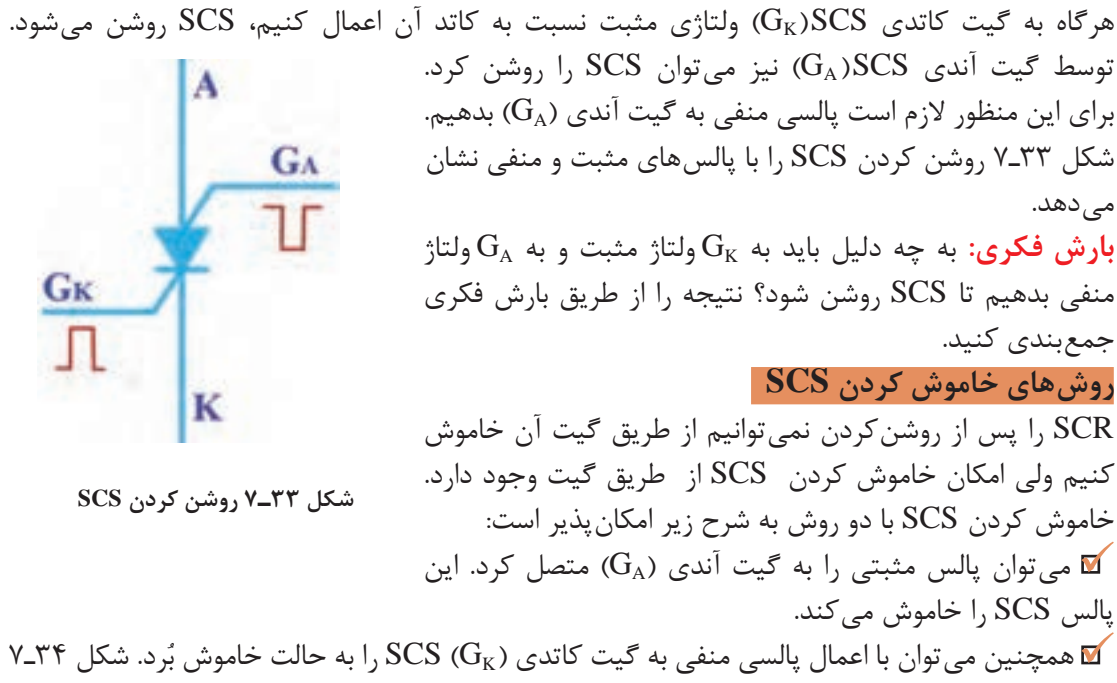

روش های خاموش کردن  $\text{SCS}$  روشن را نشان می دهد.

 میتوان مطابق شکل الف و ب 35ـ،7 از یک ترانزيستور بهعنوان کليد، بهصورت سری يا موازی با SCS استفاده کرد.

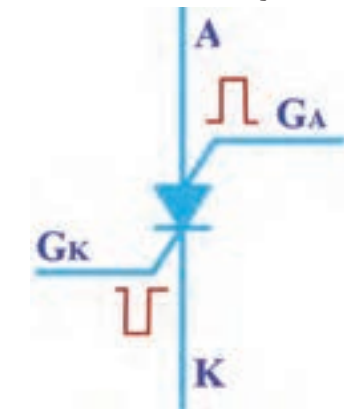

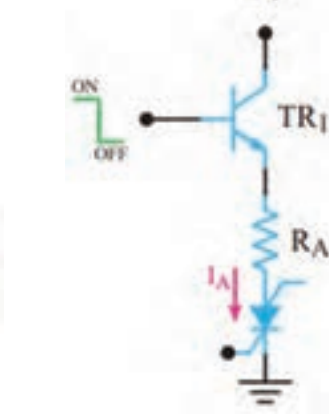

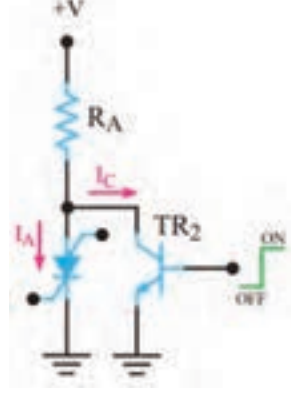

**ب( ترانزی الف( ترانزیستور به عنوان کلید سری ستور به عنوان کلید موازی**

 $R_A$ 

**شکل 34ـ7 خاموشکردن SCS روشن شکل 35ـ7 خاموشکردن SCS روشن با استفاده از کلید الکترونیکی**

**بارش فکری:** چگونگی خاموششدن SCS را در مدارهای شکل 35ـ7 تشریح کنید و در قالب یک گزارش کوتاه بنویسید.

................................................................................................................................................................................................................ ...............................................................................................................................................................................................................

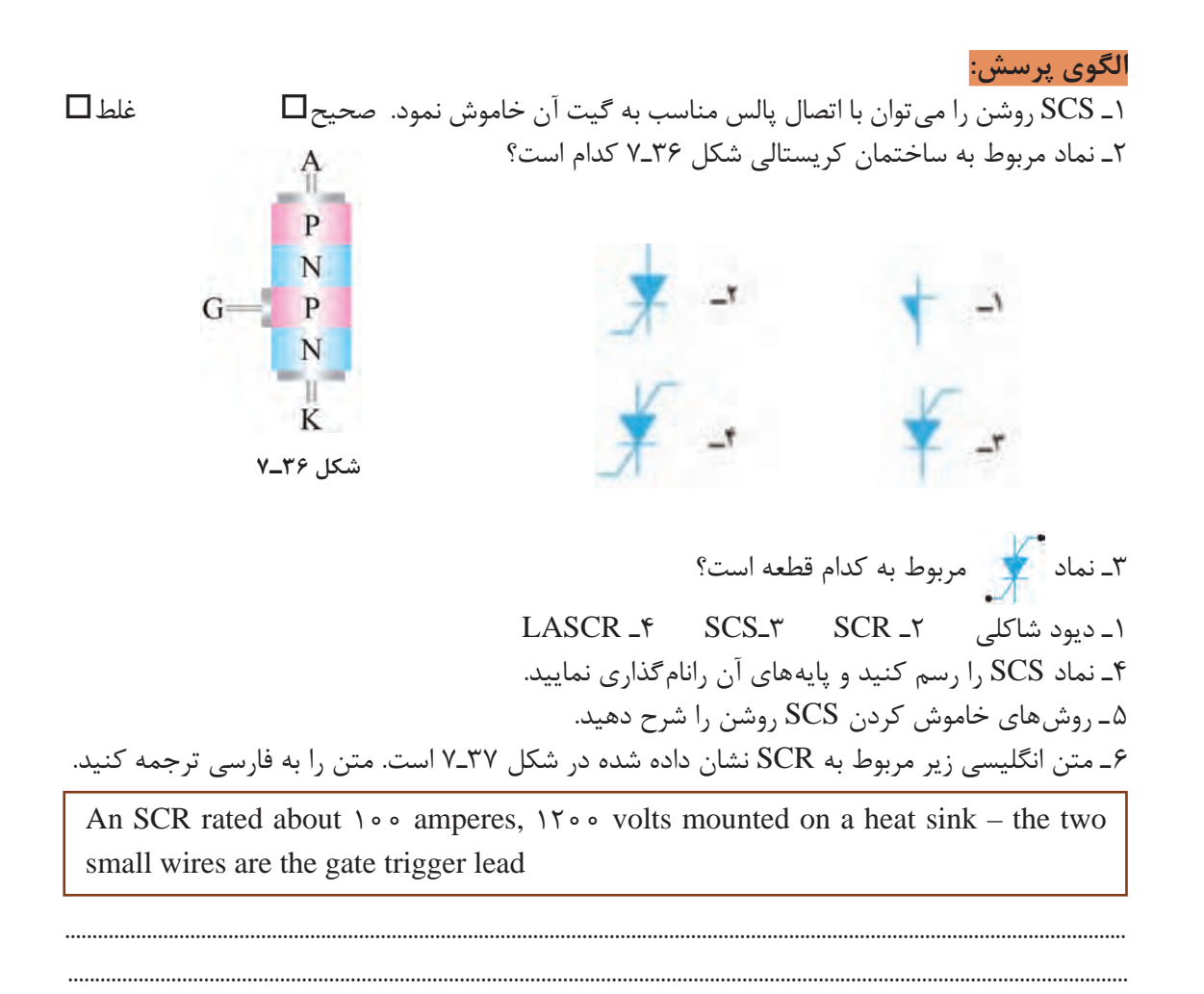

**فیلم**

# فیلم دیاک و کاربرد آن را ببینید.

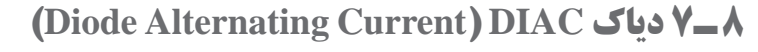

دياک يک قطعه نيمه هادی چهاراليه است که دو پايه دارد. اين قطعه در هر دو جهت تحريک میشود و حالت روشن به خود میگيرد. بزرگترين مزيت کاربرد دیاک، هدایت آن در هر دو نیمسیکل مثبت و منفی است. در شکل الف ـ 38ـ7 ساختمان کريستالی و در شکل ب ـ 38ـ7 نمادهای آن نشان داده شده است. در شکل 39ـ7 شکل ظاهری دو نمونه دیاک را مشاهده میکنید. در دياک پايهای به نام کاتد وجود ندارد و پایههای آن با آند شماره١ )الکترود ١( و آند شماره ٢ )الکترود ٢( شناخته میشود.

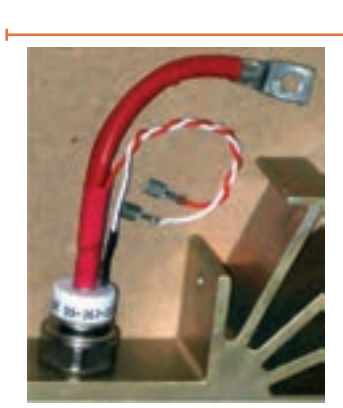

**شکل37ـ7**

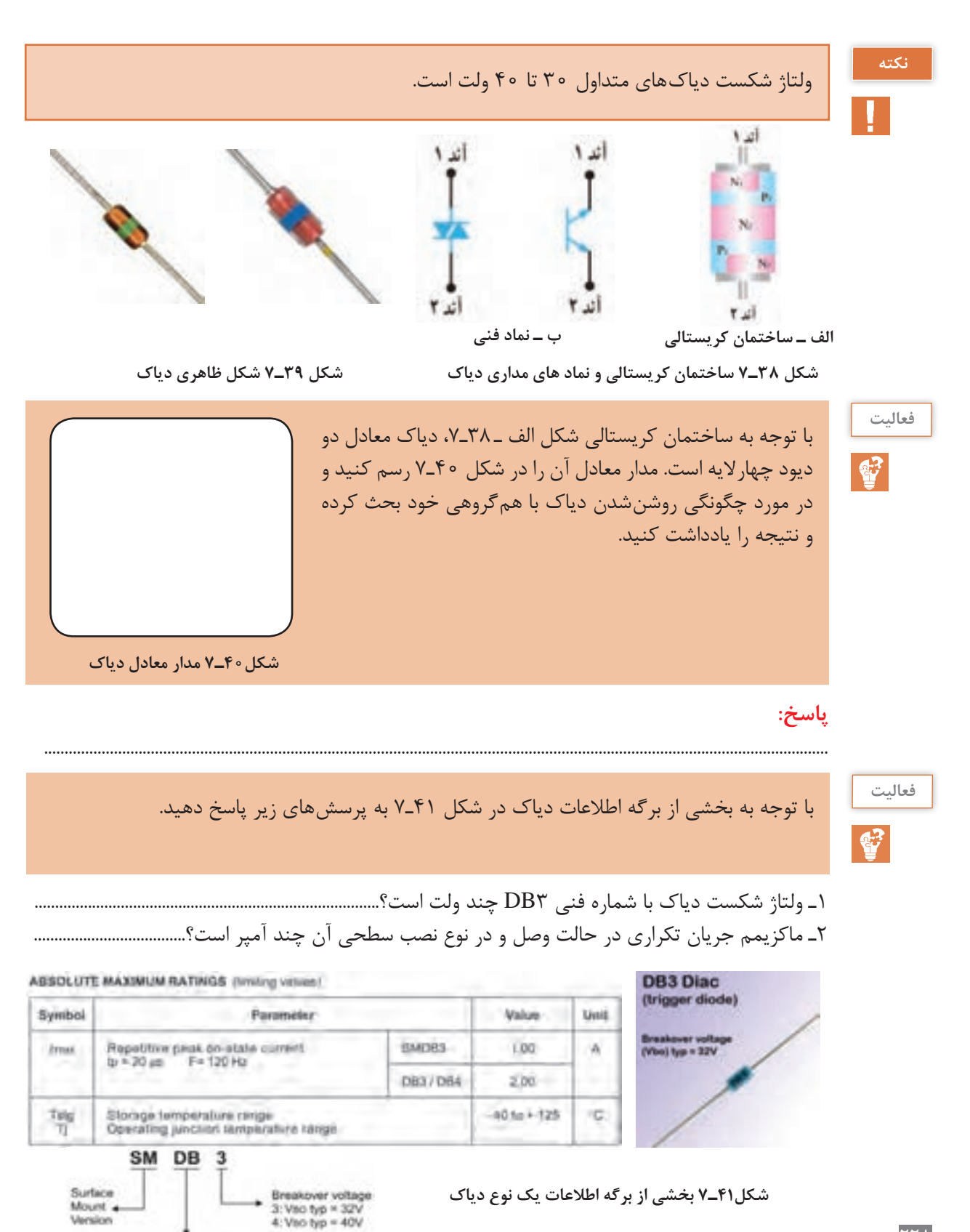

Diac Series

## **9ـ7 تراياک TRIAC) current Alternating Triode (**

ساختمان کريستالی تراياک مانند دياک است با اين تفاوت که پايه سومی نيز به نام گيت دارد. نماد تراياک همراه با نام پايههای آن و ساختمان کريستالی تراياک در شکل الف و ب 42ـ7 نشان داده شده است. در شکل 43ـ7 چند نمونه ترایاک را مشاهده میکنید.

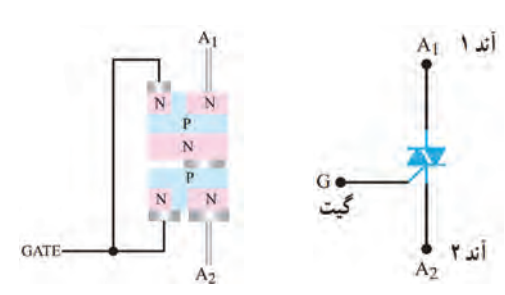

**شکل42ـ7 ساختمان کریستالی و نماد مداری ترایاک الف( نماد مداری ب( ساختمان کریستالی**

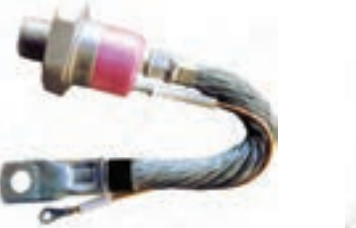

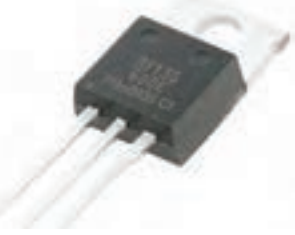

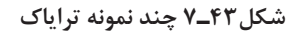

#### **مدار معادل تراياک**

تراياک را میتوانیم معادل دو SCR که بهطور موازی و در جهت مخالف به هم وصل شدهاند و گيتهای آنها نیز مشترک است درنظر بگیریم. شکل 44ـ7 تراياک را بهصورت معادل دو SCR نشان میدهد. **چگونگی تحریک ترایاک**

برای راهاندازی ترایاک طبق شکل الف ـ 45ـ7 باید شرایط زیر حاکم باشد. ولتاژ بهگونهای به مدار اتصال داده شود که پتانسيل  $A_{\rm v}$  نسبت به  $A_{\rm v}$  مثبت شود و گيت نسبت به  $A_{\rm v}$  با پالس مثبت تحريک شود، با برقراری این شرایط ترایاک روشن میشود و جريان را در مدار برقرار میکند. همچنین میتوان مطابق شکل ب ـ 45ـ،7 2A را نسبت به  $A_1$  بایاس مثبت کرد و گیت را نسبت به  $A_1$  با پالس مثبتی تحریک نمود. در این حالت نیز ترایاک وصل شده و جريان در مدار برقرار میشود. بنابراین نتیجه میگیریم تراياک در هر دو جهت هدايت میکند.

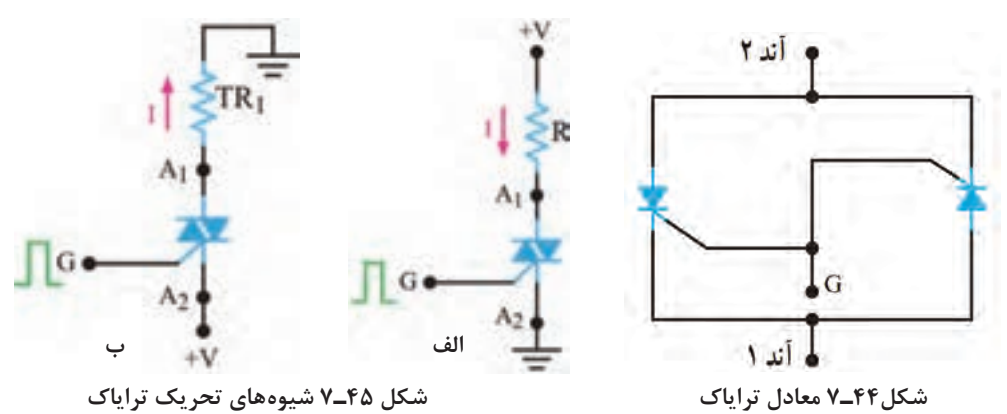

کوادراک )Quadrac )ترکیبی از دیاک و ترایاک در یک بستهبندی است. در مورد آن تحقیق کنید و نتایج را به کارگاه ارائه دهید. **پژوهش**

 $\mathbf{C}^2$ 

برگه اطالعات شکل 46ـ7 را مطالعه کنید و برخی از اطالعات مربوط به ترایاک سری 136BT را **فعالیت** استخراج کنید و در جدول1ـ7 بنویسید.

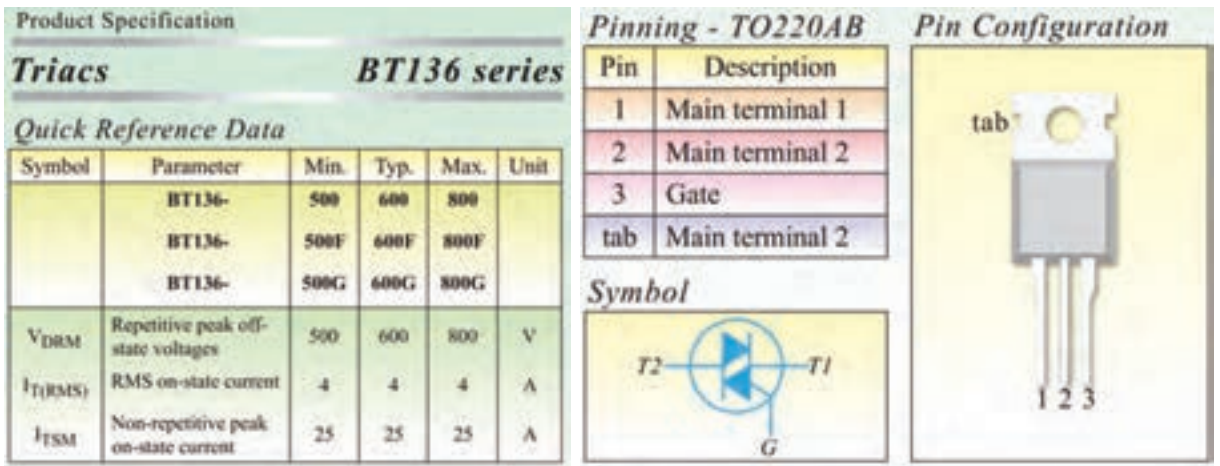

**شکل 46ـ7 قسمتی از برگه اطالعات ترایاک**

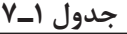

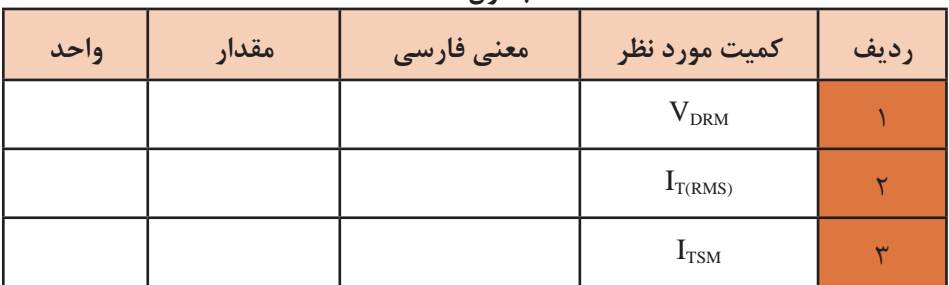

**فیلم**

فیلم عملکرد دیمر را ببینید و نکات مهم آنرا یادداشت کنید.

### **مدار کنترل فاز )توان( توسط دياک و تراياک**

در شکل 47ـ7 مدار کنترل فاز توسط دياک و تراياک رسم شده است. در نيم سيکل مثبت، خازن C از طريق مقاومت R شارژ میشود. وقتی ولتاژ شارژ خازن بهاندازه ولتاژ شکست دياک رسيد، دياک روشن شده و گيت تراياک را تحريک میکند. با تحریک گیت،

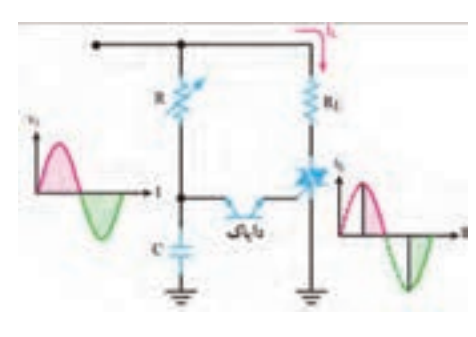

**شکل 47ـ7 مدار کنترل فاز توسط دیاک و ترایاک**

تراياک روشن میشود و جريان از بار عبور مینمايد. در فاصله نيم سيکل منفی سيگنال ورودی، خازن در جهت منفی شارژ می شود و مانند قبل دياک را روشن کرده و تراياک را در مسير معکوس فعال میکند. شکل موج ورودی و شکل موج جریان عبوری از بار  $R_{\rm L}$  را در شکل ۴۷ـ۷ مشاهده می کنید. زاویه هدایت SCR با تغییر مقاومت R، قابل کنترل است.

**مدار دیمر با قطعات واقعی**

ُرد ببندید. 1ـ مدار شکل 48ـ7 را روی بِ ِردب

2ـ ولتاژ ثانویه ترانسفورماتور را به مدار وصل کنید.

تغییری ایجاد میشود؟ شرح دهید .............................................. 4ـ شکل موج دو سر بار را بهوسیلة اسیلوسکوپ در دو حالت،

 $\delta$ 

کنید.

**کار عملی5**

**هدف:** اجرای مدار کنترل فاز توسط دیاک و ترایاک با قطعات واقعی

ُرد یک قطعه ـ دیاک یک **مواد، ابزار و تجهیزات:** منبع تغذیه یک دستگاه ـ اسیلوسکوپ یک دستگاه ـ بِ ِردب عدد ـ ترایاک شماره 1۳۶ BT یک عدد ـ مقاومت ۱KΩ، <mark>(</mark> وات یک عدد ـَ لامپ ۲۴ ولت ۳ وات یک<br>عدد ستانیست AaeKO، کرمده ترانیفسات ۲۴ و ۲۲ ایت کرودد میروها واطیلیستها کافر عددـ پتانسیومتر KΩ500 یک عدد ـ ترانسفورماتور 24ـ220 ولت یک عدد ـ سیمهای رابط به مقدار کافی **نکته بسیار مهم ایمنی:** برای جلوگیری از خطر برقگرفتگی،

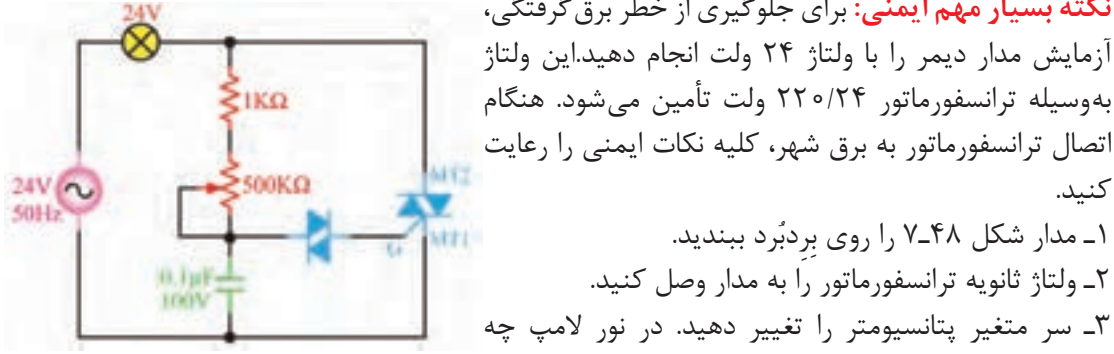

**48ـ7 مدار کنترل فاز توسط دیاک و ترایاک**

مقدار اهم پتانسیومتر در حداقل و مقدار اهم پتانسیومتر در حد وسط ببینید. شکل موجها را با مقیاس مناسب (T/D و V/D روی محورها مشخص شود) در نمودارهای شکل 49ـ7 ترسیم کنید.

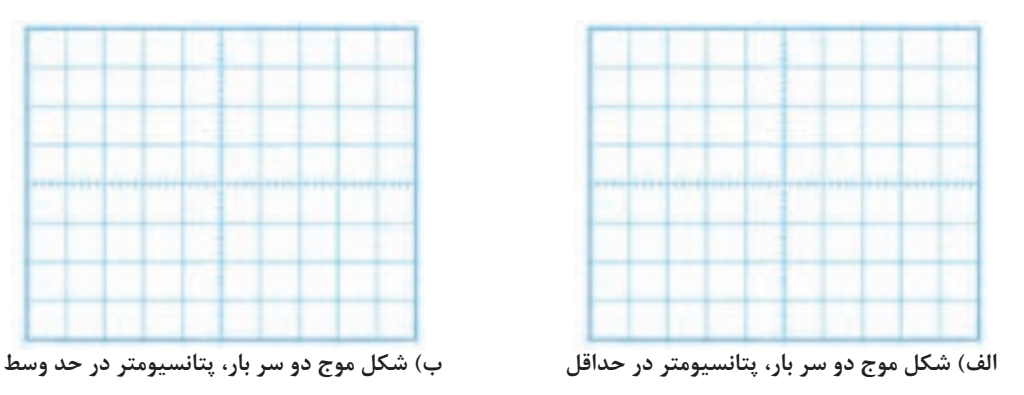

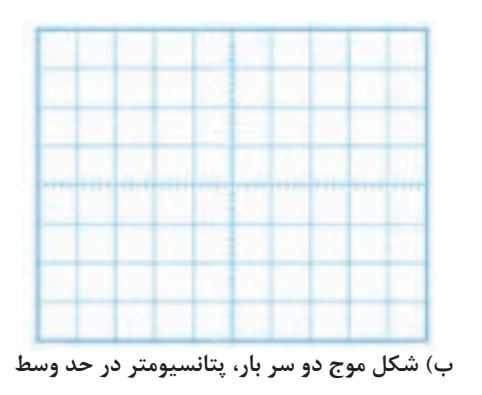

**شکل 49ـ7 شکل موج دو سر بار**

**الگوی پرسش**

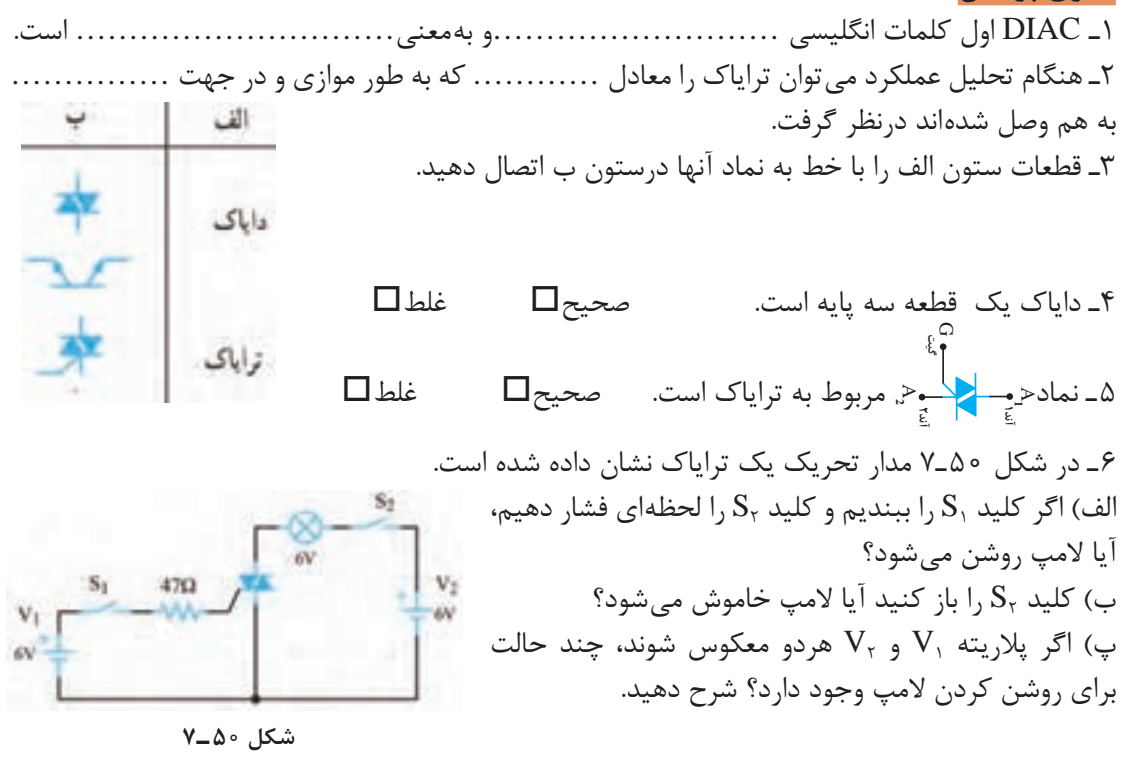

در ساعات غیر درسی مدار نرمافزاری دیاک و ترایاک را ببندید و نتیجه را در قالب یک گزارش ارائه دهید. **فعالیت**

 $\mathbf{C}$ 

ترانزيستور تک اتصالی يا تک پيوندی )UJT )يک قطعه سه پايه است. در شکل ب و الف 51ـ7 ساختمانی کريستالی و نماد UJT و در شکل 52ـ7 شکل ظاهری UJT نشان داده شده است. ترمينالهای UJT را اميتر )، بيس یک  $(B, )$  و بيس دو  $(B_{\tau})$  نام گذاری کردهاند. (E) **10ـ7 ترانزيستور تک اتصالی UJT) tor Transis Junction Uni (**

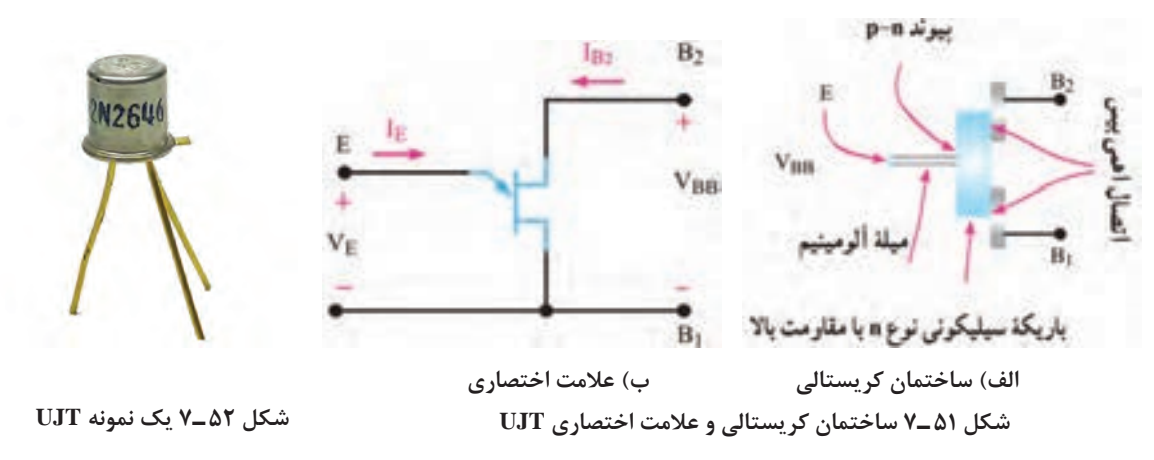

همانطور که در شکل 51 ـ7 مشاهده میکنید، ميلهای از کريستال سيليکونی با ناخالصی کم و مقاومت زياد، ساختار اصلی UJT را تشکيل میدهد. به دوطرف اين ميله، دوميله آلومينيومی اتصال دارد که پایههای بيس یک (B ) و بيس دو (B ) را تشکيل می دهد. در قسمت وسط يک ميله آلومينيومی متصل است که آن

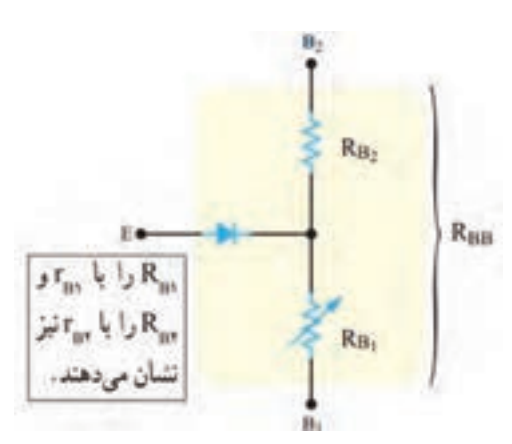

**شکل 53 ـ7 مدارمعادل UJT**

را اميتر )E )مینامند. به اين ترتيب، يک پيوند PN در محل اتصال ميله آلومينيومی و ميله سيليکونی نوع N به وجود میآيد. وجود همين پيوند PN دليل نامگذاری اين قطعه بهعنوان ترانزيستور تک پيوندی )UJT )است. درشکل 53 ـ7 مدار معادل UJT نشان داده شده است. يک مقاومت ثابت، يک مقاومت متغير و يک ديود مدار معادل آن را تشکيل می دهد. متناسب با مقدار  $\mathrm{I}_\mathrm{E}$  مقدار (B<sub>r</sub>) و R<sub>Br</sub> (مقاومت بين اميتر (E) و بيس دو  $R_{\rm R}$ تغییر میکند. مقاومت کل بين دو بيس از مجموع او  $R_{\text{Br}}$  به دست می آيد. مقاومت بين دو بيس را  $R_{\text{Br}}$ می نامند. (Inter Base Resistance)  $R_{\rm BB}$ =  $R_{\rm B}$ می نامند. ( مقدار آن از رابطه زیر به دست میآید.

یک عدد UJT را در اختیار بگیرید. با استفاده از مولتیمتر، پایههای آن را تشخیص دهید. مقدار مقاومت **فعالیت عملی** و  $R_{\rm Br}$  را اندازه بگیرید و یادداشت کنید. سپس از برگه اطلاعات (Data Sheet) کمیتهای ذکر  $R_{\rm Br}$ شده را استخراج کنید و با مقادیر اندازهگیری شده مقایسه نمایید. نتیجه را در قالب یک گزارش ارائه دهید.

### **باياس کردن UJT**

 $\mathbf{C}$ 

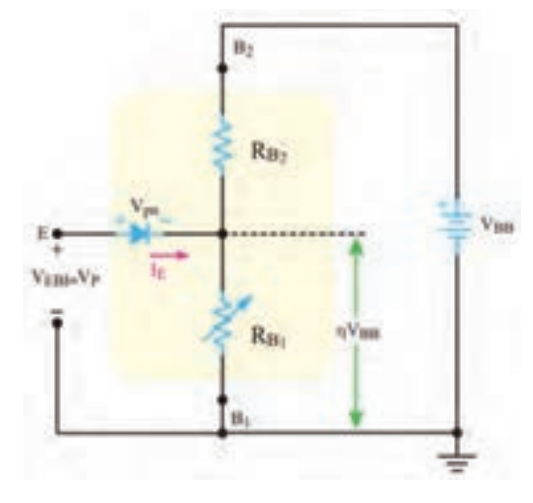

**شکل 54 ـ7 چگونگی بایاس نمودن UJT**

$$
V_{BB} = V_{BB}
$$
\n
$$
V_{BB} = V_{AB}
$$
\n
$$
V_{BB} = V_{AB}
$$
\n
$$
V_{BB} = V_{AB}
$$
\n
$$
V_{BB} = V_{AB}
$$
\n
$$
V_{BB} = V_{AB}
$$
\n
$$
V_{BB} = V_{AB}
$$
\n
$$
V_{BB} = V_{AB}
$$
\n
$$
V_{BB} = V_{AB}
$$
\n
$$
V_{BB} = V_{AB}
$$
\n
$$
V_{BB} = \frac{V_{BB} \times R_{B1}}{R_{B1} + R_{B1}} = \frac{V_{BB} \times R_{B1}}{R_{BB}}
$$
\n
$$
V_{BB} = \frac{V_{BB} \times R_{B1}}{R_{BB} + R_{BB}} = \frac{V_{BB} \times R_{B1}}{R_{BB}}
$$
\n
$$
V_{BB} = V_{AB}
$$
\n
$$
V_{BB} = V_{AB}
$$
\n
$$
V_{BB} = V_{AB}
$$
\n
$$
V_{BB} = V_{AB}
$$
\n
$$
V_{BB} = V_{AB}
$$
\n
$$
V_{BB} = V_{AB}
$$
\n
$$
V_{BB} = V_{AB}
$$
\n
$$
V_{BB} = V_{AB}
$$
\n
$$
V_{BB} = V_{AB}
$$
\n
$$
V_{BB} = V_{AB}
$$
\n
$$
V_{BB} = V_{AB}
$$
\n
$$
V_{BB} = V_{AB}
$$
\n
$$
V_{BB} = V_{AB}
$$
\n
$$
V_{BB} = V_{AB}
$$
\n
$$
V_{BB} = V_{AB}
$$
\n
$$
V_{BB} = V_{AB}
$$
\n
$$
V_{BB} = V_{AB}
$$
\n
$$
V_{BB} = V_{AB}
$$
\n
$$
V_{BB} = V_{AB}
$$
\n
$$
V_{BB} = V_{AB}
$$
\n
$$
V_{BB} = V_{AB}
$$
\n
$$
V_{BB} = V_{AB}
$$
\n
$$
V_{BB} = V_{AB}
$$
\n
$$
V_{BB} = V_{AB}
$$
\n
$$
V_{BB} = V_{AB}
$$
\n
$$
V_{BB} = V_{AB}
$$

(V $_{\rm EB}$ ) ولتاژ هدايت ديود EB است. اين ولتاژ را ولتاژ نقطه اوج نيز می $\rm i$ مند. وقتی ولتاژ اميتر بيس یک  $\rm V_p$ به  $V_p$  میرسد، اتصال PN هادی شده و جريان اميتر ( $I_E$ )برقرار میشود و هدايت بين اميتر و بيس یک افزايش می يابد و مقاومت  $\rm R_B$  را کاهش می دهد.

برگه اطالعات شکل 55 ـ7 را مطالعه کنید و برخی از اطالعات مربوط به UJT با شماره سری **فعالیت** 2647N2646/2N2 را استخراج کنید و در جدول 2ـ7 بنویسید.

 $\mathbf{C}^2$ 

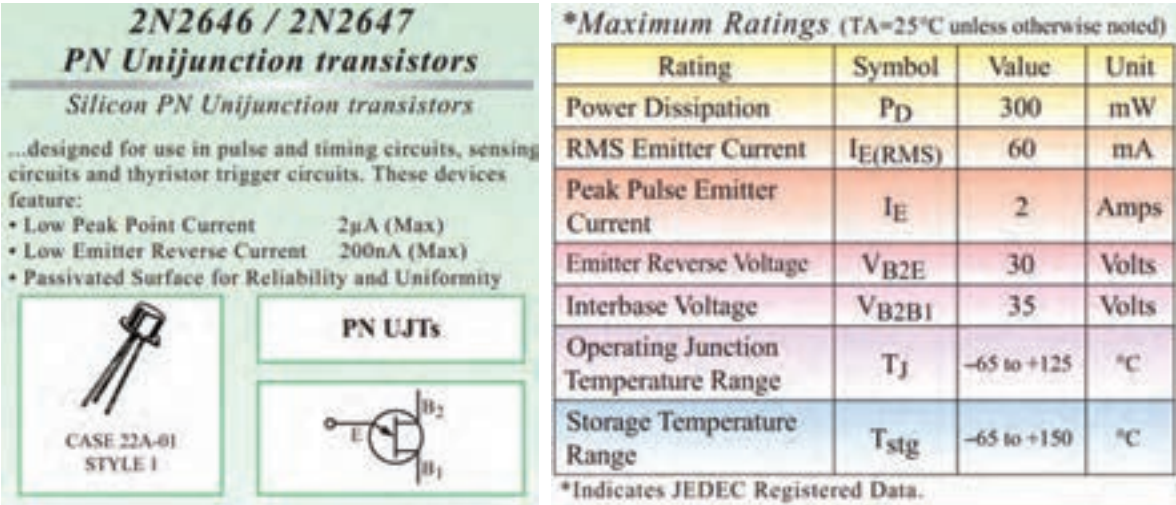

**شکل 55 ـ7 قسمتی از برگه اطالعات UJT**

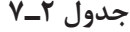

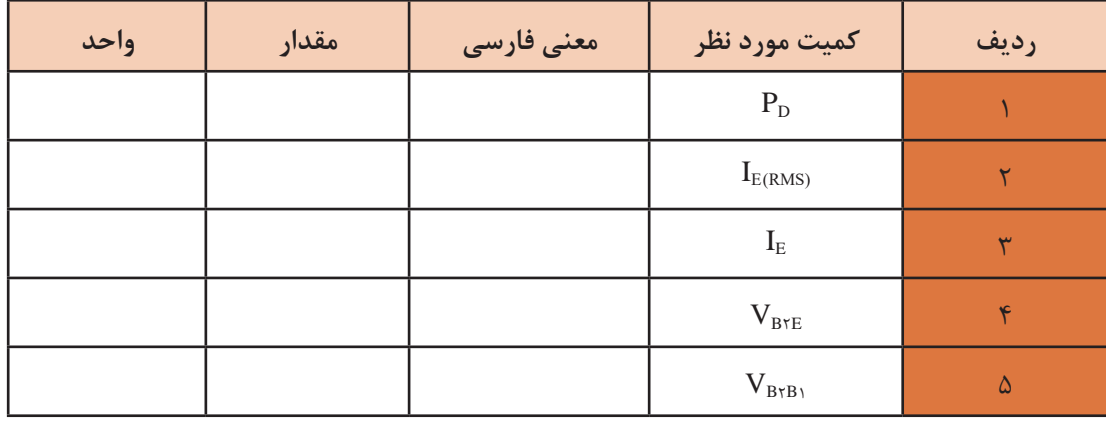

#### **کاربردهای UJT**

از ترانزيستور UJT در نوسانسازها، مدارهای تريگر، کنترلکنندههای فاز و مدارهای تايمر استفاده میشود، در اين قسمت یک مورد از کاربردهای مهم UJT را توضيح میدهيم. **نوسانساز UJT:** در شکل 56 ـ7 مدار يک نوسانساز با ترانزيستور UJT نشان داده شده است . طرز کار مدار به این شرح است:

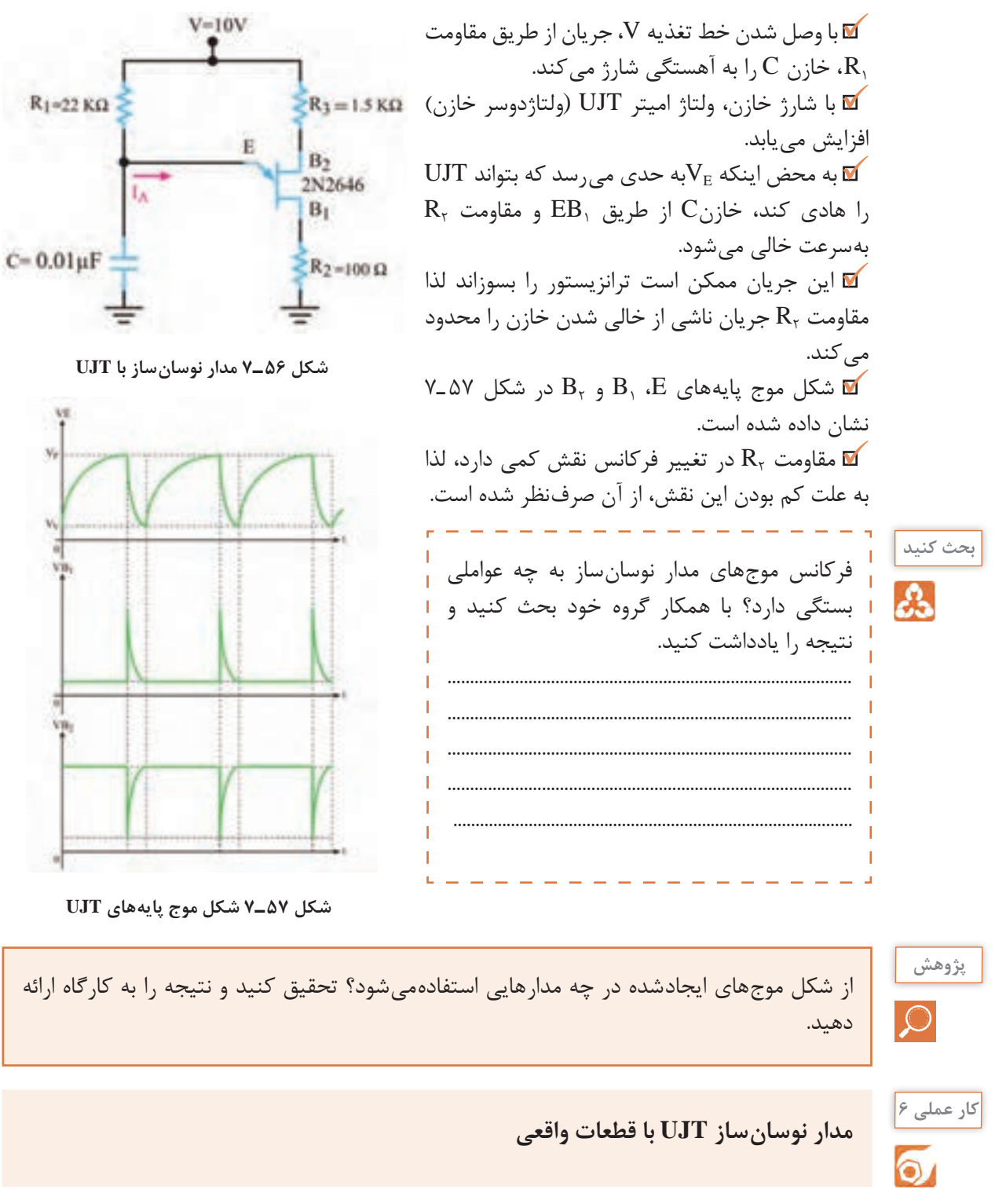

**هدف:** بررسی شکل موجهای تولیدی توسط نوسانساز UJT

ُرد ـ UJT با شماره 2646N2 یک عدد ـ **مواد، ابزار و تجهیزات:** منبع تغذیه ـ اسیلوسکوپ ـ بِ ِردب 1\_ وات از هر کدام یک مقاومتهای KΩ،22 KΩ،1/5 <sup>Ω</sup>،100 4 عدد ـ خازن nf10 یک عدد ـ سیمهای رابط ُرد ببندید. 1ـ مدار شکل 58 ـ7 را روی بِ ِردب 2ـ ولتاژ تغذیه را به مدار وصل کنید. 3ـ بهوسیله اسیلوسکوپ، شکل موج ولتاژ پایههای E، <sup>1</sup>B و 2B را با مقیاس مناسب و درج D/T و D/V روی محورهای مختصات در نمودارهای شکل 59 ـ7 ترسیمکنید. 4ـ زمان تناوب موجها را اندازه بگیرید و فرکانس موجها را محاسبه و یادداشت کنید.

**شکل 58 ـ7 مدار نوسانساز**

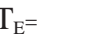

 $T_{\text{E}} = T B_{\gamma} = T B_{\gamma} =$ 

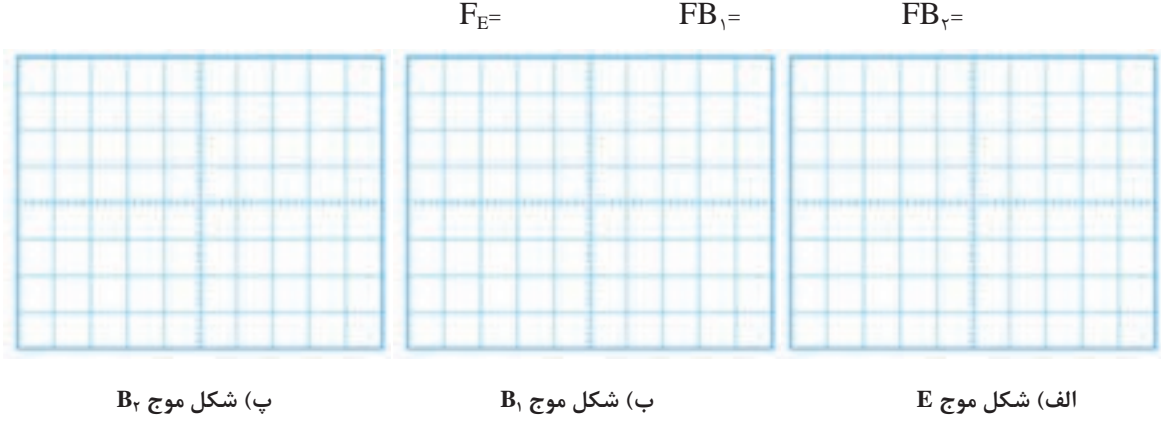

**شکل 59 ـ7 شکل موج پایههای UJT**

#### **الگوی پرسش**

1ـ UJT اول کلمات انگليسی............................................................... و به معنی.................................است. ٢ـ UJT را میتوان معادل يک ............................ و دو مقاومت درنظر گرفت. 3ـ ساختمان کريستالی و معادل دیودی UJT را رسم کنيد.

> **11ـ7 ترانزيستور تک قطبی قابل برنامهريزی PUT) tor UniJunctionTransis Programmable(**

PUT يک ترانزيستورتک قطبی قابل برنامهريزی است. ساختمان داخلی آن از چهاراليه نيمههادی نوع P وN تشکيل شده است. برخالف تشابه اسمی که بين PUT و UJT وجود دارد، ساختمان داخلی و شيوه کار آنها کامالً متفاوت و تا حدودی مشابه ديودهای چهاراليه است. در شکل الف ـ 60 ـ7 ساختمان کريستالی PUT

نشان داده شده است. در شکل ب ـ ۶۰ـ۷ نماد (علامت اختصاری) PUT را مشاهده می کنید. دو نمونه PUT را در شکل پ ـ 60 ـ7 مشاهده میکنید.

با مراجعه به رسانههای مختلف، علت نامگذاری این ترانزیستور تحت عنوان قابل برنامهریزی را بیابید و در قالب یک گزارش ارائه دهید. **جست و جو**

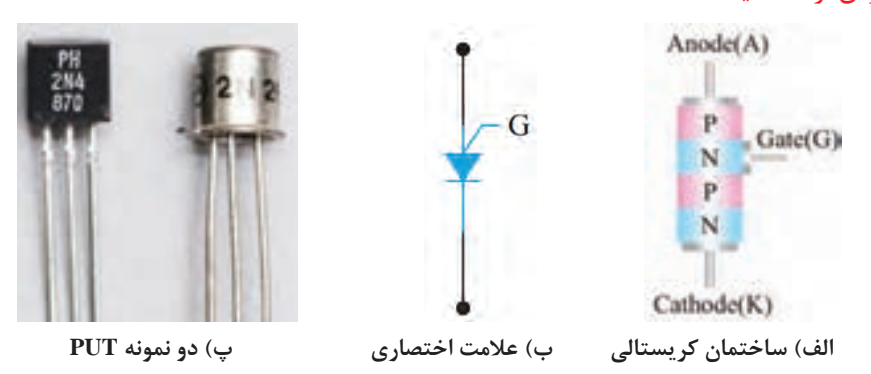

**شکل 60 ـ7 ساختمان کریستالی، عالمت اختصاری و دو نمونه PUT**

همانطوری که در شکل الف 60 ـ7 مشاهده میشود، اين قطعه چهاراليه PNPN و يک گيت دارد که گيت به اليه N ميانی متصل است. اين قطعه در واقع نوعی SCR از نوع گيت آندی است. **بایاسکردن PUT**

نحوه باياس کردن PUT در شکل ۶۱ـ۷ نشان داده شده است. ولتاژ V $_{\rm BB}$  بين دو مقاومت  $\rm R_{\rm B}$  و  $_{\rm R_{\rm B}}$  تقسیم میشود و پتانسیل گيت را نسبت به کاتد همواره مثبت میکند. وقتی ولتاژ آند حدود 0/7 ولت بيشتر از پتانسيل گيت شود، اتصال PN موجود بين آند و گيت هادی میشود و PUT را روشن میکند. **نوسانساز PUT**

در شکل ۶۲ـ۷ نوسان ساز PUT را مشاهده می کنید. با وصل کردن منبع تغذیه، خازن C از طریق R شروع به شارژ شدن میکند. وقتی ولتاژ دوسر خازن به ولتاژ وصل PUT برسد آن را روشن میکند. با روشن شدن PUT، خازن به سرعت از طريق PUT و RKتخليه میشود. وقتی ولتاژ خازن به يک سطح پايين نزول کرد، PUT بار ديگر خاموش میشود و سيکل شارژ دوباره تکرار میگردد. شکل موج پایههای آند، کاتد و گیت VBR این نوسانساز شبیه نوسانساز UJT است.

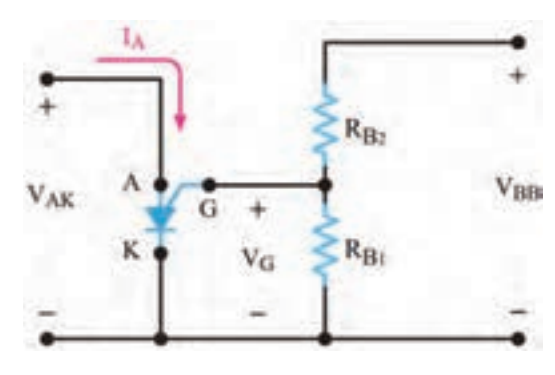

**شکل 61 ـ7 چگونگی بایاس نمودن PUT شکل 62 ـ7 مدار نوسانساز با PUT**

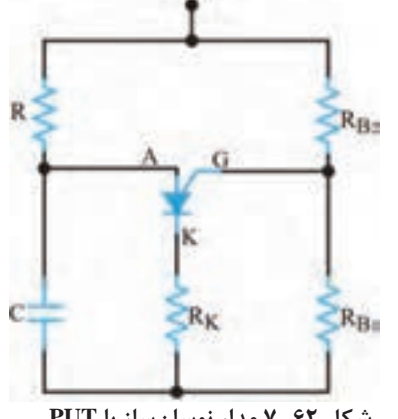

**مواد، ابزار و تجهیزات:** نرمافزار مولتیسیم یا هر نرمافزار مناسب دیگرـ رایانه ـ لوازمالتحریر 1ـ نرمافزار مولتیسیم یا هر نرمافزار مناسب دیگر را راهاندازی کنید. 2ـ مدار شکل 63 ـ7 را در محیط نرمافزار ببندید. 3ـ کلید 2S را وصل کنید و با ولتمتر نرمافزار، ولتاژ گیت نسبت به زمین را اندازه بگیرید و یادداشت کنید. ولت = .............................. VG 4ـ کلید 1S را وصل کنید ولتاژ آند ) ولتاژ دو سر خازن( به حدود چند ولت برسد، PUT هدایت میکند؟ ........................................................................................................................ 5ـ به وسیله اسیلوسکوپ نرمافزار، شکل موج ولتاژ پایههای آند )دو سر خازن 1C)، گیت و کاتد نسبت به زمین را مشاهده کنید سپس در نمودارهای شکل 64 ـ7 ترسیمکنید. 6ـ زمان تناوب موجها را اندازه بگیرید و فرکانس موجها را محاسبه و یادداشت کنید. ..................................=T ................................ = F با مراجعه به رسانههای مختلف مشخصات یک نمونه ترانزیستور UJT و PUT را از برگه اطالعات آنها **فعالیت** استخراج کنید و سپس عملکرد آنها را در یک جدول با هم مقایسه کنید. نتیجه را در قالب گزارش ارائه دهید. فرکانس موجهای مدار نوسانساز به چه عواملی بستگی دارد؟ با همکار گروه خود بحث کنید و نتیجه را یادداشت کنید. ........................................................................................................................................................................................... ........................................................................................................................................................................................... **بحث کنید مدار نوسانساز PUT در نرمافزار کار عملی 7 شکل63 ـ7 مدار آزمایش هدف:** بررسی شکل موجهای تولیدی توسط نوسانساز PUT

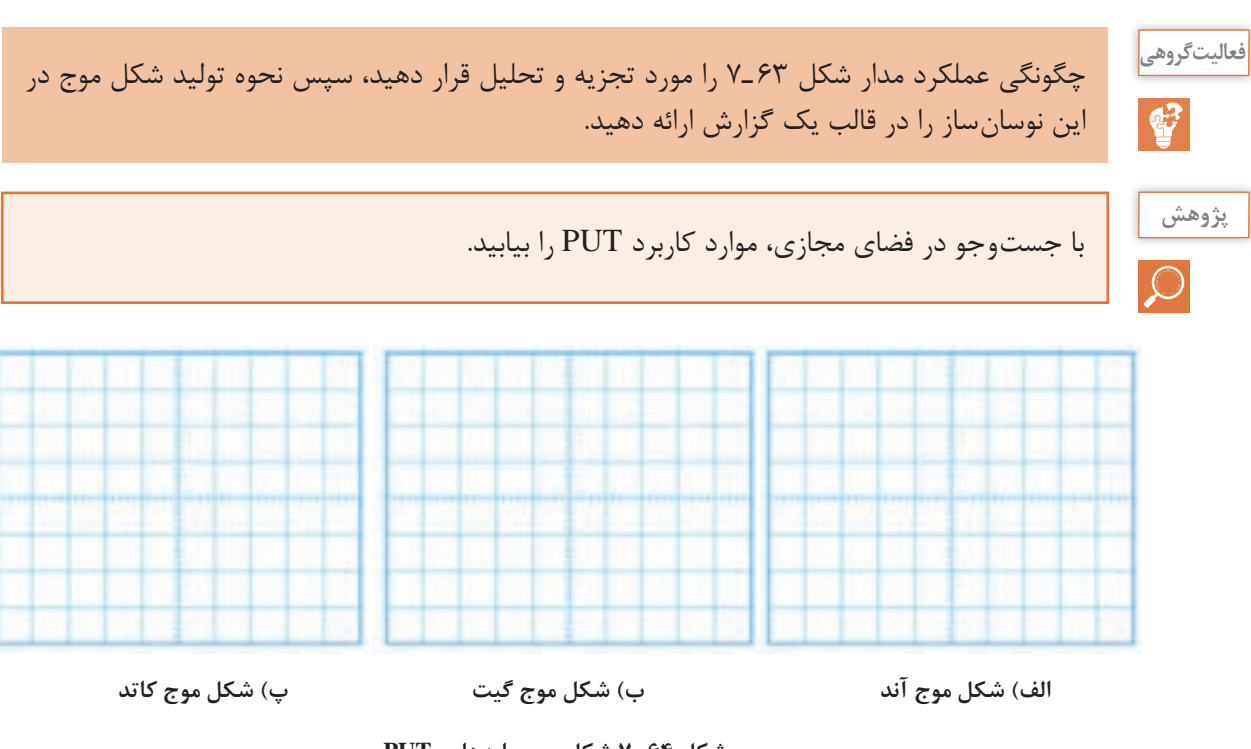

**شکل 64 ـ7 شکل موج پایههای PUT**

**الگوی پرسش**

1ـ PUT اول کلمات انگليسی ............................................................... و به معنی .................................... است. ٢ـ PUT همان SCR از نوع گيت آندی است. صحیح غلط 3ـ ساختمان کريستالی و نماد مداری PUT را رسم کنيد. مدار نوسانساز شکل 63 ـ7 چه کاربردی دارد؟

**12ـ7 پروژه ساخت مدار رله جامد صنعتی**

## **ساختار و مدار داخلی**

رله جامد یا SSR) Relay State Solid )مجموعهای از قطعات الکترونیکی است که بهجای رلههای الکترومکانیکی استفاده میشود. با این تفاوت که هیچ قطعه مکانیکی یا متحرکی ندارد. از رله جامد در مدارهای صنعتی برای عمل سوئیچ زنی استفاده می کنند. با اعمال ولتاژ کم به پایههای کنترل رله جامد، میتوان یک ولتاژ و جریان باال را از طریق پایههای خروجی قطع و وصل کرد. چون رله جامد هیچ قطعه مکانیکی متحرکی ندارد، در آنها خوردگی و فرسودگی مکانیکی ایجاد نمیشود. بههمین دلیل طول عمر بیشتری در مقایسه با رلههای الکترومکانیکی دارند. **شکل 65 ـ7 یک نمونه رله جامد صنعتی**

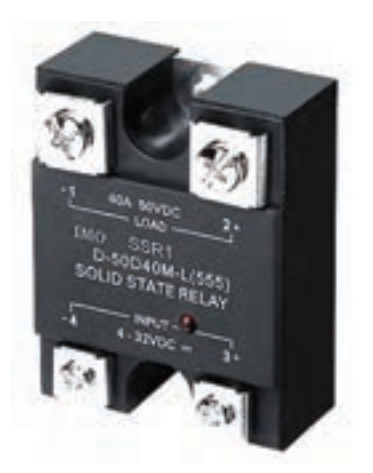

همچنین سرعت قطع و وصل در رلههای جامد بسیار باالتر از رلههای الکترومکانیکی بوده و در زمان قطع و وصل، صدا و جرقه الکتریکی ایجاد نمی کند. در شکل ۶۵ـ۷ یک نمونه از رله جامد صنعتی را مشاهده می کنید. **شرح پروژه:** نقشه فنی مدار رله درشکل 66 ـ7 رسمشده است. به ورودی مدار ولتاژ DC اعمال میشود و از طریق خروجی میتوان به مدارهای مورد نظر فرمان داد. اگر به ورودی کنترل سوئیچ یک ولتاژ مستقیم از 5 تا 12 ولت بدهیم، ترایاک موجود در خروجی رله روشن میشود. ترایاک میتواند ولتاژ متناوب تا حدود 600 ولت با حداکثر جریان 5 آمپر را قطع و وصل کند. از آنجایی که از اپتوکوپلر )Coupler Opto )برای جداسازی بین ورودی و خروجی مدار بخش کلیدزنی، استفاده شده است، این دو بخش هیچگونه ارتباط الکتریکی با یکدیگر ندارند.

این قطعه از طریق کوپالژ نوری دستورات ورودی مدار کنترل را به سوئیچ خروجی منتقل میکند. در شکل 67 ـ7 چند نمونه از مدارهای مجتمع اپتوکوپلری را مشاهده میکنید. با اعمال ولتاژ به ورودی اپتوکوپلر یک دیود نوری در داخل آن روشن میشود و نور را به محل پیوند یک قطعه الکترونیکی مانند ترانزیستور میتاباند. تابش نور باعث روشن شدن و هدایت ترانزیستور میشود. یعنی ورودی و خروجی اپتوکوپلر از نظر الکتریکی از هم جدا هستند و ارتباط آنها توسط پرتو نور انجام میگیرد.

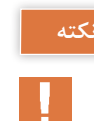

برای راه اندازی رله جامد باید حتماً تغذیه AC و بار خروجی به رله وصل باشد تا رله عمل کند. چرا؟

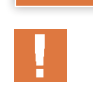

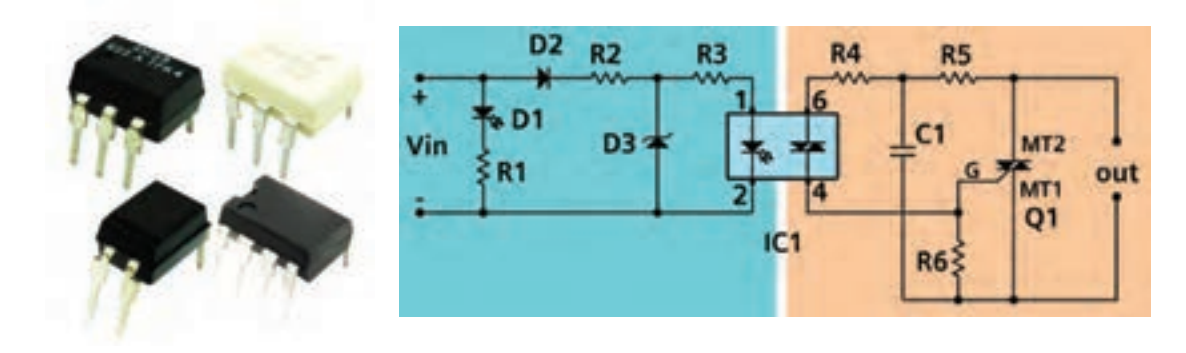

**شرح مدار داخلی رله جامد:** با اتصال صحیح ولتاژ به ورودی رله دیود 1D( LED )روشن میشود. اگر ولتاژ ورودی با پالریته معکوس وصل شود، دیود 2D مانع آسیب رسیدن به اپتوکوپلر در اثر ولتاژ معکوس میشود. مقاومت  $\rm R_{r}$  و دیود زنر  $\rm D_{r}$  مدار تثبیت کننده ولتاژ است. این مدار ولتاژ ورودی ۵ الی ۱۲ ولت را به ولتاژ ثابت 3/3 ولت تبدیل میکند. درصورتی که به ورودی اپتوکوپلر ولتاژی حدود 1/2 ولت با جریان بیشتر از 5 میلیآمپر وصل شود باعث هدایت دیاک داخلی اپتوکوپلر در پایههای خروجی )4 و 6( اپتوکوپلر میشود. با هدایت دیاک داخل اپتوکوپلر، ولتاژ پایه MT۲ ترایاک از طریق مقاومتهای  $\mathrm{R}_\mathrm{f}$  و  $\mathrm{R}_\mathrm{c}$  به گیت  $\mathrm{G}$  ترایاک

**شکل 66 ـ7 نقشه شماتیک رله جامد شکل 67 ـ7 چند نمونه اپتوکوپلر**

میرسد و آن را روشن میکند . مقاومت 6R برای جلوگیری از روشن شدن خود به خود ترایاک است. خازن پلی استر  $\rm C_{i}$  نیز برای از بین بردن و جلوگیری از تأثیر نویز بر روی گیت ترایاک بهکار رفته است. ترایاک بهعنوان قطعه کلید زنی اصلی بوده و مانند یک کلید، ترمینالهای خروجی را به هم وصل میکند. میتوان به جای 3021MOC از اپتوکوپلرهای 3022MOC یا 3023MOC نیز استفاده کرد.

با اعضای گروه خود دربارة نقش سایر قطعات موجود در مدار بحث کنید و نتیجه را در قالب یک گزارش ارائه دهید.

**فهرست قطعات مورد نیاز مدار:** قطعات مورد نیاز پروژه در جدول 3ـ7 آورده شده است.

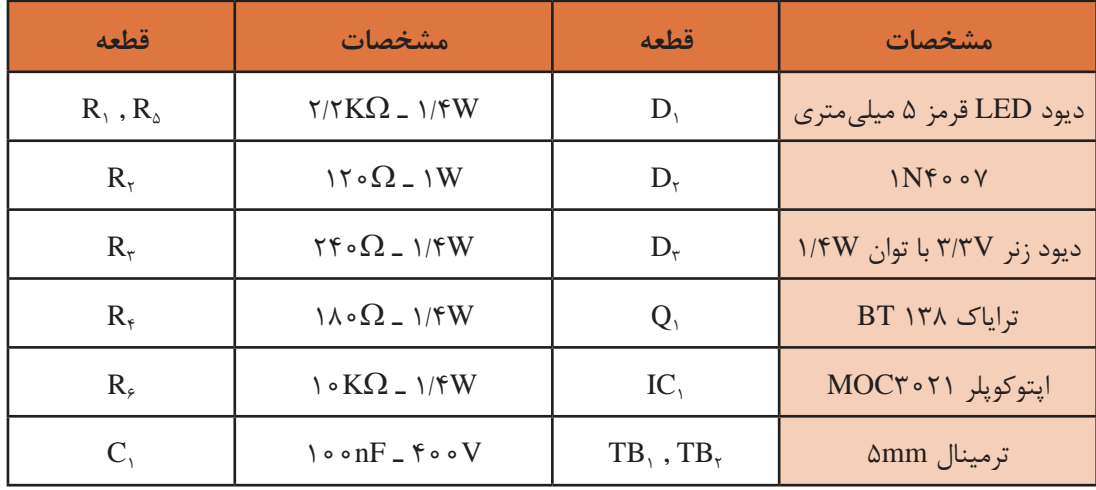

#### **جدول 3ـ7**

**نکته**

H.

**بحث کنید**

در صورتی که بخواهید از رله جهت قطع و وصل جریانهای بیشتر از 2 آمپر استفاده کنید، باید ترایاک را مانند شکل 68 ـ7 روی گرماگیر نصب کنید. توجه داشته باشید که بدنه فلزی ترایاک 138BT از داخل قطعه به پایه 2MT متصل است. لذا باید قسمت فلزی قطعه با بدنه گرماگیر)Heatsink )توسط طلق مخصوص وخمیر سیلیکونی از نظر الکتریکی عایق شود.

#### **طرح مدارچاپی و نقشه چیدمان قطعات**

 طرح نمونه فیبر مدار چاپی در ابعاد 85 میلیمتر در 40 میلیمتر در شکل 69 ـ7 آورده شده است. در شکل 70ـ7 چگونگی چیدمان قطعات بر روی فیبر مدارچاپی را مشاهده کنید.

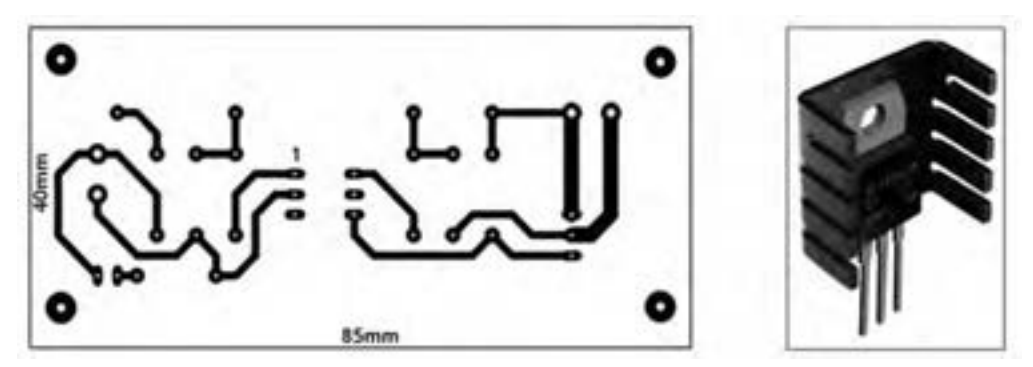

**شکل 68 ـ7 ترایاک متصلشده به گرماگیر شکل 69 ـ7 طرح مدار چاپی پروژه**

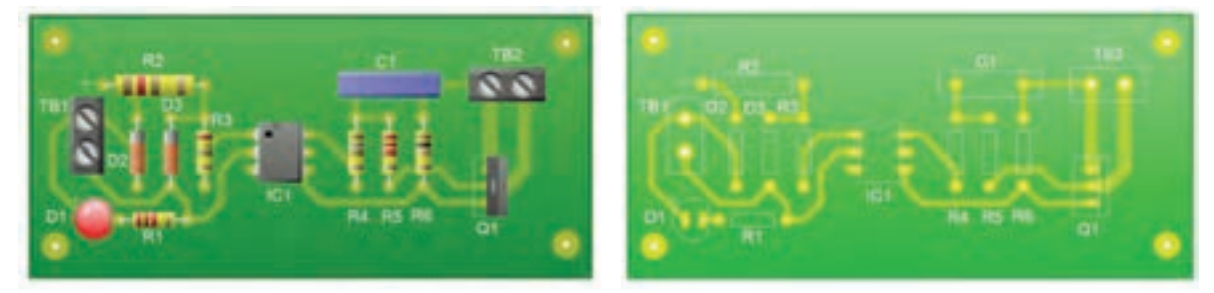

**شکل 70ـ7 راهنمای چیدمان قطعات روی برد**

**تست پروژه** 

بعد از مونتاژ مدار و اتمام لحیمکاری، فیبر را توسط اسپری خشک تمیز کنید تا فیبر از هرگونه روغنلحیم پاک شود سپس اقدام به تست مدار کنید. برای تست مدار از ترانسفورماتور 220 ولت به 24 ولت با جریاندهی 2 آمپر و یک المپ 24 ولت استفاده کنید. مطابق شکل 71ـ7 با استفاده از باتری 9 ولتی و یک کلید، مدار ورودی را فعال کنید. با وصل کردن کلید ,S لامپ متصل شده به خروجی رله جامد در خروجی روشن و با قطع کردن کلید المپ خاموش میشود. قطع و وصل کلید را چند بار تکرار کنید تا از عملکرد صحیح مدار اطمینان حاصل نمایید. قرار دادن پروژه در داخل یک جعبه عایق مناسب، میتواند ایمنی بیشتری را فراهم کند و باعث باال رفتن طول عمر آن شود.

<mark>توجه:</mark> مدارهای داده شده صرفاً به خاطر آموزش فرایند اجرای پروژه رسم شده است. برای اجرای پروژه لازم است با توجه به کار عملی شماره ۸، طراحی مدار چاپی را با ابعاد تعریف شده، خودتان انجام دهید.

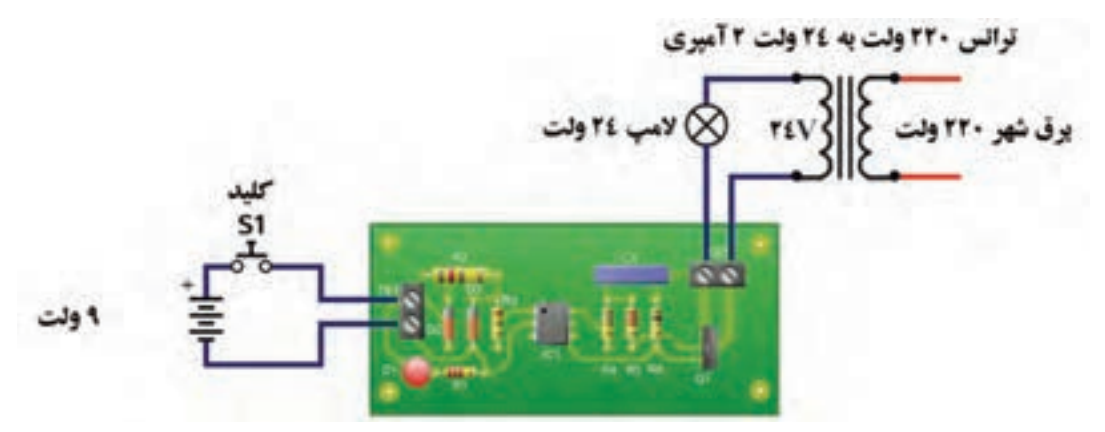

**شکل 71ـ7 تست صحت عملکرد مدار**

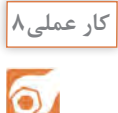

## **آمادهسازی پروژه**

**مواد، ابزار و تجهیزات:** رایانه ـ نرمافزار مناسب ـ فیبر مسی ـ کاغذ گالسه ـ پرینتر ـ ابزار اسیدکاری ـ ابزار لحیمکاری ـ قطعات مطابق نقشه پروژه ـ منبع تغذیه ـ مولتیمتر ـ جعبه مناسب **مراحل اجرای کار:** 1ـ نرمافزار آلتیوم دیزاینر یا هر نرمافزار مناسب دیگر را راهاندازی کنید. 2ـ نقشه فنی مدار شکل 66 ـ7 را در نرمافزار رسم کنید. 3ـ طرح مدار چاپی نقشه را در ابعاد cm 5 × cm 6 آماده کنید. 4ـ طرح pcb و نقشه شماتیک را ذخیره کنید. 5 ـ از طرح pcb پرینتی تهیه کنید. 6 ـ با رعایت کلیه نکات ایمنی ، طرح pcb را با روش مناسب به روی فیبر انتقال دهید. ُرد آماده شده را اسیدکاری کنید. پس از پایان اسیدکاری، با احتیاط برد را از اسید بیرون کشیده و آن 7ـ ب را تمیز کنید. 8 ـ با ابزار مناسب، فیبر را سوراخکاری کنید. 9ـ قطعات را از نظر صحت عملکرد آزمایش کنید، سپس با رعایت تمام قوانین و مقررات استاندارد، قطعات را مونتاژ کنید. 10ـ مدار مونتاژ شده را با نظارت مربی کارگاه، مورد آزمایش قرار دهید. 11ـ دستگاه را در جعبه مناسب بگذارید.

**الگوی آزمون نظری پایان واحد یادگیری)7(**

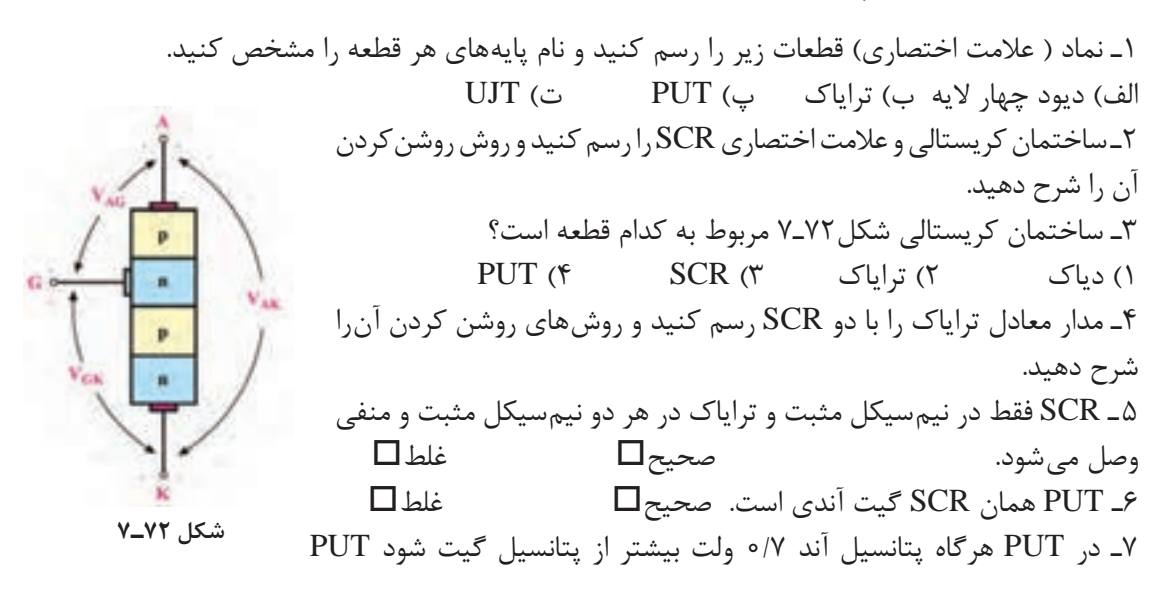

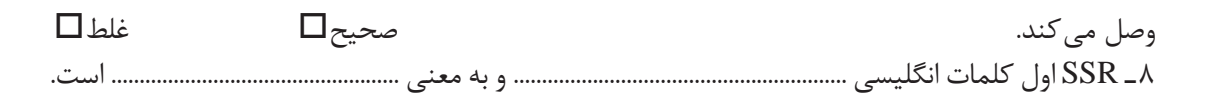

# **الگوی آزمون نرمافزاری پایان واحد یادگیری)7(**

1ـ نرمافزار مولتیسیم یا هر نرمافزار مناسب دیگر را

2ـ مدار شکل 73ـ7 را در محیط نرمافزار ببندید.

وصل کنید. آیا المپ روشن میشود؟ علت را شرح

4ـ به تدریج سر متغیر پتانسیومتر را تغییر دهید. در مرحلهای المپ روشن میشود. علت را شرح دهید. 5ـ بعد از روشن شدن المپ، آیا میتوان با تغییر مقاومت پتانسیومتر، المپ را خاموش نمود؟ این

موضوع را تجربه کنید و علت را شرح دهید.

راهاندازی کنید.

دهید.

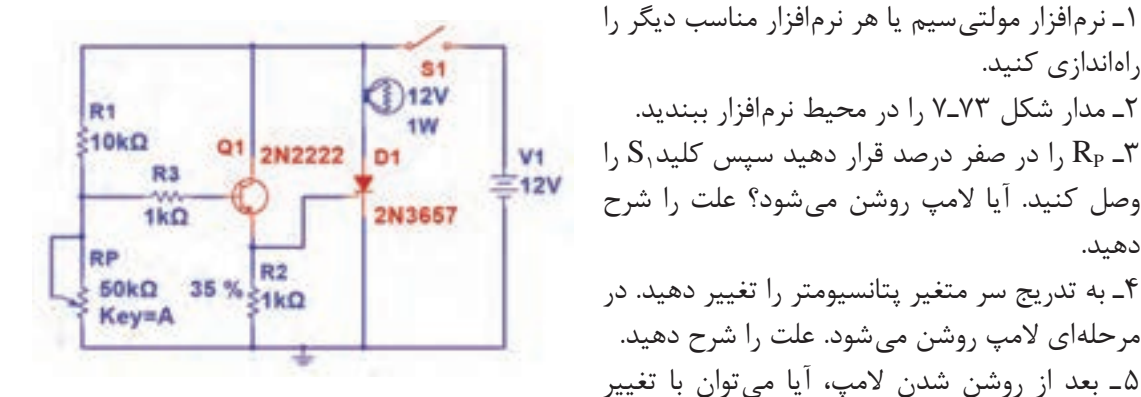

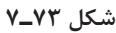

**الگوی آزمون با قطعات واقعی پایان واحد یادگیری)7(**

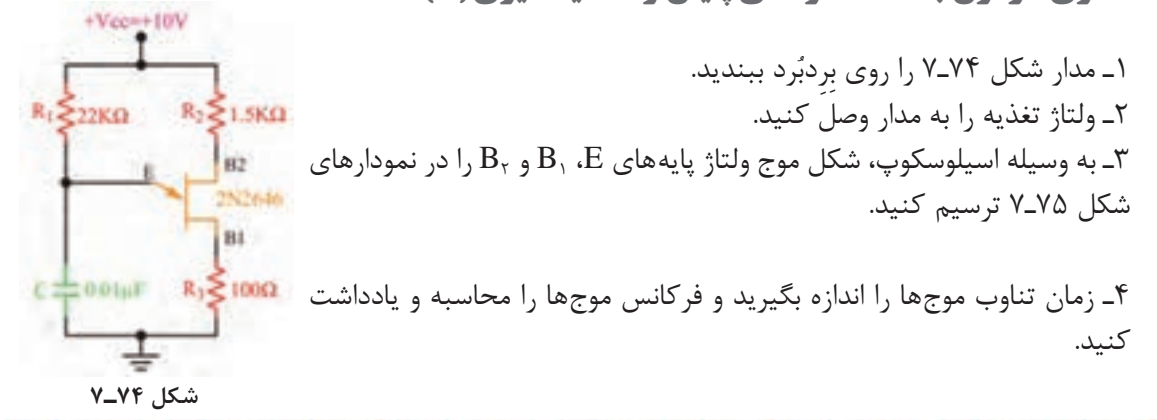

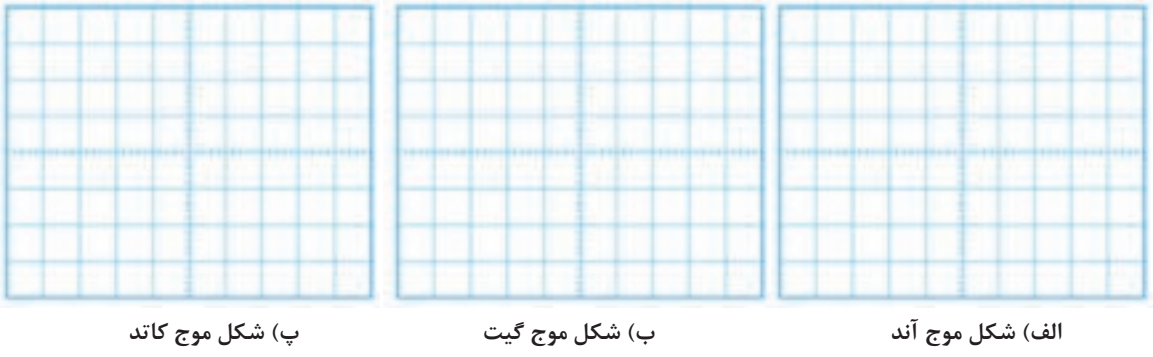

**شکل 75ـ7**

# **ُردی الکترونیک صنعتی ارزشیابی شایستگی ساخت پروژه کارب**

#### **شرح کار:**

1ـ تشریح ساختمان مداری و ترسیم نماد فنی قطعات الکترونیک صنعتی 2ـ تشریح عملکرد مدارهای با قطعات الکترونیک صنعتی ُردی با قطعات واقعی ُردی با قطعات الکترونیک صنعتی در محیط نرمافزار 4ـ آزمایش مدارهای کارب 3ـ آزمایش مدارهای کارب لکترونیک صنعتی ۵ـ ساخت پروژه کاربُردی الکترونیک صنعتی ۶ـ راهاندازی نهایی پروژه

#### **استاندارد عملکرد:شاخصها:**

تشریح ساختمان مداری و ترسیم نماد فنی قطعات الکترونیک صنعتی (۵ دقیقه) ۲ـ تشریح عملکرد مدارهای با قطعات الکترونیک صنعتی (۱۰ دقیقه) ۳ـ ازمایش مدارهای کاربُردی با قطعات الکترونیک صنعتی در محیط نرمافزار (۲۰ دقیقه) ۴ـ ازمایش | مدارهای کاربُردی با قطعات واقعی الکترونیک صنعتی (۳۰ دقیقه) ۵ـ ساخت پروژه کاربُردی الکترونیک صنعتی (۵۰ دقیقه) 6ـ راهاندازی نهایی پروژه )20 دقيقه(

#### **شرایط انجام کار و ابزار و تجهیزات:**

مکان مناسب انجام کار با کف عایق یا آنتی استاتیک ـ نور مناسب برای کارهای ظریف ـ ابعاد حداقل6 مترمربع و دارای تهویه با پنجره ـ دمای طبیعی (٢٧٠c ـ ١٨٠٥) و مجهز به وسایل اطفای حریق ـ میزکار استاندارد با ابعاد Cm &H۸ ه L۱۸۰+ ـ | مجهز به فیوز حفاظت جان ـ فرد با لباس کار ـ انجام کار در حال نشسته یا ایستاده ـ رایانه ـ برگه اطالعاتی قطعات ـ لوازمالتحریر ـ وسایل سوراخکاری فیبرـ وسایل مونتاژـ قطعات پروژه ـ اسیلوسکوپ ـ سیگنالژنراتور ـ منبع تغذیه

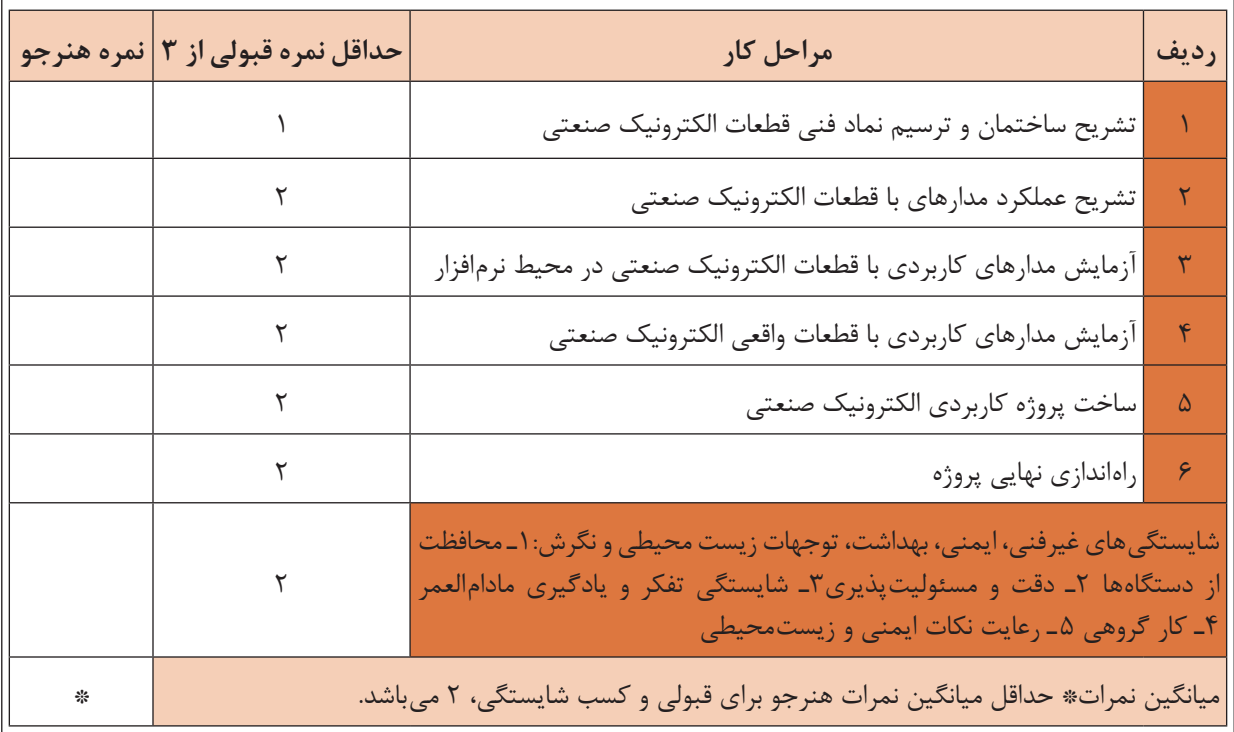

# **واحد یادگیری8**

**تنظیم گزارش کار و مستندسازی**

**آیا تا به حال فکرکردهاید:**

اعتبار دارد؟

**●** مفهوم تنظیم گزارش کار و مستندسازی چیست و چه کاربردی دارد؟

**●** چگونه میتوانیم گزارش کار مرتبط با فعالیتهای آزمایشگاهی را بنویسیم؟

**●** چگونه میتوانیم گزارش کار مرتبط با اجرای پروژه را تنظیم کنیم؟ **●** گزارش کارهای آزمایشگاهی، کارگاهی و پروژهای تا چه مدت

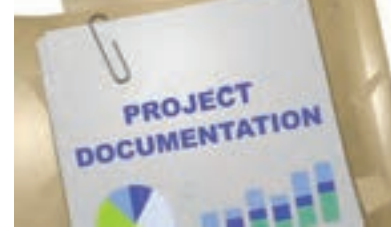

- **●** ساختار گزارش فعالیتهای عملی کارگاهی و آزمایشگاهی چه اجزایی دارد؟ **●** مخاطبان و کاربران گزارش کارهای فعالیتهای عملی چه کسانی هستند؟
	- **●** یک گزارش کار فعالیتهای عملی چگونه مستندسازی و بهروز میشود؟
- **●** برای تنظیم گزارش کار فعالیتهای عملی با چه مشکالتی مواجه میشوید؟

معموالً هنگامی که میخواهند موضوعی را به ما آموزش دهند، اولین سؤالی که مطرح میشود این است که این موضوع چه کاربردی دارد. هنگامی که شما برای تعمیر یک دستگاه مراجعه می کنید، اولین سؤالی که میپرسید این است که آیا این دستگاه از نظر تعمیرات سابقهای دارد یا خیر؟ در این پرسش، مفهوم داشتن گزارش کار و مستندسازی وجود دارد. یعنی از صاحب دستگاه میخواهید اطالعاتی را در اختیار شما قرار دهد تا برمبنای آن بتوانید در اجرای مطلوب تعمیرات از آن استفاده کنید. همچنین هنگامی که میخواهید در یک کالس درس برای اولین روز شروع به تدریس کنید، از هنرجویان میپرسید تا بهحال چه مباحثی را در ارتباط با موضوع تدریس فراگرفتهاید و از آنها میخواهید از پیشینه آموزش خود گزارشی ارائه دهند تا بتوانید بر مبنای آن تدریس را آغاز کنید. این نوع گزارشها میتواند بهصورت شفاهی، کتبی یا اینترنتی باشد. در این واحد یادگیری ابتدا به انواع گزارشها و چارچوب ویژگیها و روش تدوین آنها میپردازیم. در ادامه، چگونگی تکمیل جداول و نمودارها را آموزش میدهیم. همچنین نحوه تنظیم فرایند پیشرفت کار، مشکالت، چالشها و جمعبندی، یکی دیگر از مواردی است که مورد بررسی قرار میگیرد. در نهایت مستندسازی را خواهیم آموخت. مانند سایر واحدهای یادگیری، فراگیرنده عالوهبر کسب مهارت در تنظیم و تدوین گزارش کار باید شایستگیهای غیر فنی مانند رعایت نکات ایمنی و بهداشتی، کارگروهی، مسئولیتپذیری، رعایت نظم و ترتیب، و اخالق حرفهای را که از اهمیت ویژهای برخوردار است یاد بگیرد و در تمام مراحل کار باید رعایت کند.

**استاندارد عملکرد**

تنظیم کلیه مستندات مربوط به اجرای فعالیتهای عملی و نرمافزاری مانند انتخاب چارچوب مناسب، تکمیل جداول، رسم نمودارها، خالصه گزارش کار و جداول

# **1ـ 8 مواد، ابزار و تجهیزات مورد نیاز**

لوازمالتحریر ـ رایانه ـ نمون برگهای مرتبط ـ فضای آموزشی و تجهیزات مرتبط با آن مشخصات فنی تجهیزات و تعداد آن در سند برنامه درسی آمده است.

# **2ـ 8 چارچوب تدوین گزارش کار**

#### **ضرورت تدوین گزارش کار**

یکی از فرایندهای اجرای هر نوع فعالیتی، تنظیم گزارش کار است. همیشه برای افراد این سؤال مطرح ست که اصولاً گزارش کار چه ساختار و ویژگیهایی باید داشته باشد؟ چگونه متناسب با نوع کاری که انجام میدهیم گزارش کاری ویژه آن فعالیت را تدوین کنیم؟ از آنجا که در این درس بیشتر به فعالیتهای کارگاهی، آزمایشگاهی و پروژهای پرداختهایم، باید بتوانیم برای هر موضوع گزارش کار نیز تهیه کنیم. همانطور که میدانید در کتاب درسی ساخت پروژه )بردهاي الکترونیکی دستگاه) تعدادی پروژه کاربردی بهاجرا درمیآید. همچنین برای اجرای مفاهیم مرتبط با پروژه ضرورت دارد تعدادی فعالیت آزمایشگاهی، کارگاهی و نرمافزاری نیز اجرا شود. ازاینرو چارچوب ما در این واحد یادگیری، آموزش چگونگی تدوین گزارش کار مطلوب و نزدیک به استاندارد در زمینههای مرتبط با موضوع درسی است. از سوی دیگر شما در فرایند اجرای کار، تاکنون گزارشهایی را بهصورت فعالیت مستقل یا درهم تنیده برای برخی از فعالیتهای مرتبط با پروژهها تهیه کردهاید. یادآوری میشود که مبحث تنظیم گزارش کار یکی از مباحث مرتبط با شایستگیهای غیرفنی است که در زندگی روزمره به آن نیاز دارید. ً مثال اگر بخواهید درخواستی برای شروع بهکار در یک مرکز دولتی یا خصوصی بدهید، از شما رزومه یا مجموعه سوابق آموزشی و کاری را که داشتهاید میخواهند. در این شرایط شما باید بتوانید آن را در قالب یک گزارش تدوین و ارائه دهید شكل ۱–۸.

# **ویژگیهای پروژه، کار عملی و آزمایش**

برای درک چگونگی تنظیم یک گزارش کار الزم است

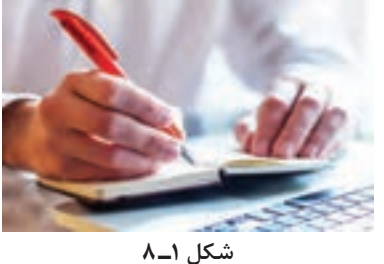

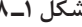

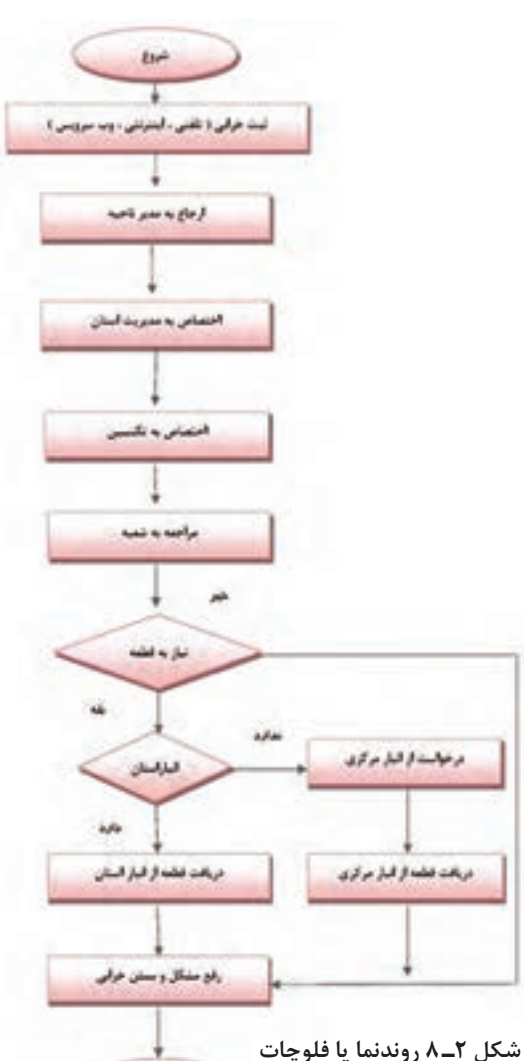

**پشتیبانی دستگاه خودپرداز**

**247**

 $H$  and  $\,$ 

ابتدا شرح وظایف را داشته باشیم. بهعبارت دیگر روندنما یا فرایند اجرای کار باید از پیش تعریف شود تا بر مبنای آن بتوانیم گزارش کار مربوطه را تدوین کنیم، شكل 2ـ .8 **تعریف پروژه و فرایند اجرای آن:** همانطور که اشاره کردیم، این واحد یادگیری تأکید بر گزارش کار پروژه دارد. ازاینرو چارچوب و مالک را بر تدوین گزارش کار پروژه قرار میدهیم. پروژه دارای ویژگیهایی است که بر اساس نیاز و ضرورت تعریف میشود. تمام پروژهها دارای چارچوب کلی مشترک هستند. در جدول 1ـ 8 چارچوب و ساختار کلی پروژه آمده است. **بارش فكري:** از طريق بارش فكري با توجه به شكل 2ـ 8 براي فرايند اجراي يكي از پروژهها، فلوچارت تهيه كنيد.

| مثال                                                                                                | عنوان                                | رديف                    |
|----------------------------------------------------------------------------------------------------|--------------------------------------|-------------------------|
| ساخت برد الكترونيك صنعتى                                                                            | نام پروژه                            | $\Delta$                |
| $98/0$ از ۹۶/۰۷/۰۱ الی ۹۶/۰۸/۰۱                                                                     | تاريخ اجراي پروژه                    | $\mathbf{\breve{L}}$    |
| تأمين نيازهاي صنعتي كارخانه، كارگاه يا محيط آموزشي                                                  | هدف کلی پروژه                        | ٣                       |
| ساخت برد کنترل با استفاده از رله جامد برای دستگاه ×××××××                                           | هدف جزئى پروژه                       | $\overline{\mathsf{r}}$ |
| نقشه فنی مدار کنترل با استفاده از رله جامد بهصورت استاندارد                                         | نقشه فنى پروژه                       | $\Delta$                |
| نقشه مدار چاپی شامل نقشه رو، پشت و مدار چاپی طبق استاندارد تعریف شده                                | نقشه مدار چاپی                       | ۶                       |
| نسخه تأييد شده و به امضا رسيده توسط مسئول مربوطه                                                    | دريافت تأييديه براي اجراي پروژه      | Y                       |
| نسخه تایپ شدهٔ تشریح عملکرد پروژه بهصورت کلی و خلاصه شده                                            | تشريح عملكرد مدار پروژه              | $\boldsymbol{\lambda}$  |
| فهرست قطعات مورد نياز با مشخصات فني دقيق و قطعات معادل براي اجزايي<br>كه امكان چند انتخاب وجود دارد | فهرست قطعات مورد نياز                | ۹                       |
| فهرست کاملی از قیمت تکتک قطعات و مواد مورد نیاز و جمع کلی هزینه<br>پروژه                            | برآورد هزينه پروژه و انطباق با بازار | $\sqrt{2}$              |
| فایل الکترونیکی مدار چاپی که قابل ارائه برای چاپ به بازار باشد                                      | طرح مدار چاپی                        | $\bar{\mathcal{M}}$     |
| نام، نام خانوادگی، سمت و موارد مشابه دیگر از عوامل اجرای پروژه و عوامل<br>سفارش دهنده               | مشخصات عوامل اجرايي پروژه            | $\sqrt{1}$              |
| قرارداد بر مبنای مقررات قانونی، معمولاً در سه نسخه تنظیم میشود                                      | قرارداد اجراى پروژه                  | $\mathcal{N}$           |

**جدول 1ـ 8 چارچوب و ساختار پروژه**

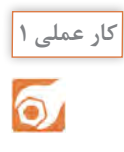

جدولی مشابه جدول 1ـ 8 در قالب Word برای یکی از پروژههایی که تا کنون اجرا کردهاید تدوین کنید و با ذکر جزئیات و ضمائم (شامل مواردی مانند فهرست قطعات و برآورد هزینه) تهیه کنید و برای ارزیابی به معلم خود ارائه دهید.

**مثال:** تعریف کار عملی و آزمایشگاهی و فرایند اجرای آن: در طی آموزش مباحث مختلف این کتاب، تعدادی فعالیتهای آزمایشگاهی و عملی را در قالب فعالیتهای کوچک انجام دادهاید. ساختار، چارچوب و ویژگیهای فعالیت آزمایشگاهی و کار عملی در قالب یک مثال در جدول 2ـ 8 آمده است.

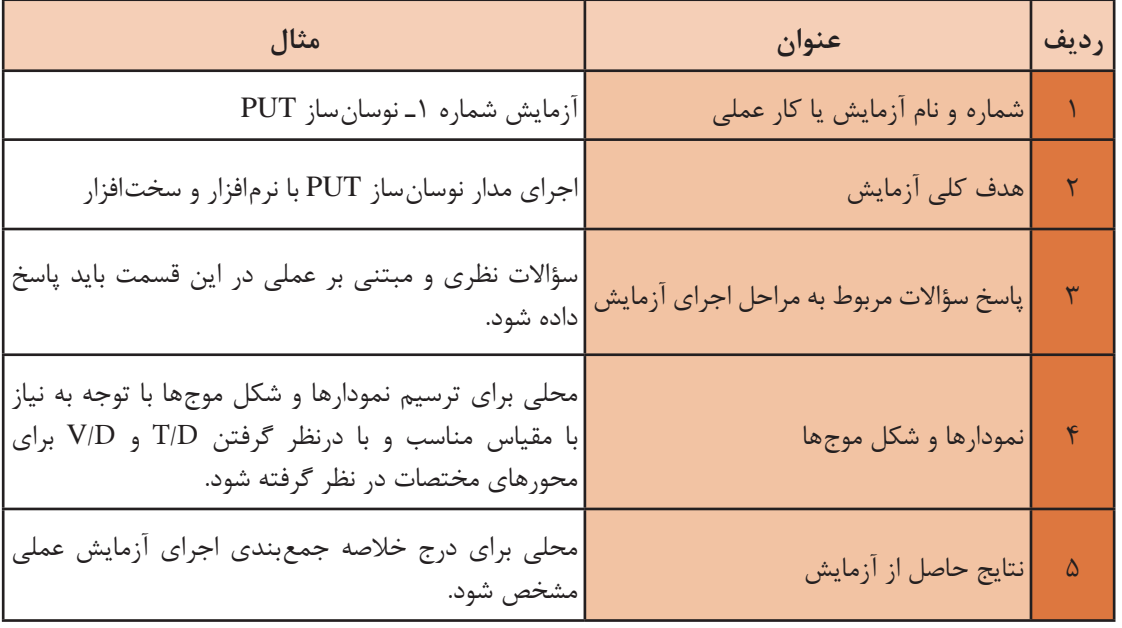

## **جدول 2ـ8 ساختار، چارچوب و ویژگیهای فعالیت آزمایشگاهی**

![](_page_38_Picture_6.jpeg)

 $\delta$ 

دو نمونه از آزمایش یا کار عملی را که تاکنون انجام دادهاید انتخاب کنید و برای آنها جدولی مشابه جدول 2ـ 8 در قالب Word تنظیم نمایید.

## **ویژگیهای گزارش کار**

گزارش کار باید در راستای تعریف موضوع و فرایند اجرایی آن تنظیم شود. یک گزارش کار نباید حاوی مطالب اضافی غیر مفید باشد. از سوی دیگر از نظر محتوا باید جامع و کامل باشد و تمام فرایند اجرایی را پوشش دهد. **مثال:** جدول 3ـ 8 ویژگیهای گزارش کار پروژه را در قالب یک مثال نشان میدهد.

| مثال                                                                                                    | عنوان                               | رديف         |
|----------------------------------------------------------------------------------------------------|-------------------------------------|--------------|
| شامل نام پروژه، تاریخ اجرای پروژه و هدف کلی پروژه است که<br>براساس فرايند اجراي پروژه تنظيم مي شود.                                                                                                    | مشخصات پروژه                        |              |
| نقشه باید بهطور کامل با استفاده از نرمافزار ترسیم و بهصورت فایل<br>و پرينت ارائه شود.                                                                                                    | ترسيم نقشه                          | $\mathbf{r}$ |
| در فرایند اجرای پروژه لازم است تصاویر و فیلمهایی از مراحل کار،<br> طراحی مدار چاپی، نصب قطعات و مونتاژ آنها و راهاندازی مدار تهیه<br>و بهصورت پرینت و فایل ارائه گردد.                                                                  | تصاویر و فیلم از مراحل اجرای پروژه  | ٣            |
| چگونگی عملکرد مدار بهطور خلاصه تشریح شود. در قالب پرینت و<br>فايل Word ارائه گردد.                                                                                                    | شرح چگونگی عملکرد مدار              | ۴            |
| یک پاورپوینت با حداکثر ۱۵ اسلاید برای ارائه پروژه تنظیم شود. در<br>این PP تمام مراحل اجرای پروژه بهطور خلاصه میآید.                                                                                                    | پاورپوینت جهت ارائه و دفاع از پروژه | $\Delta$     |
| یک بروشور شامل چگونگی استفاده از محصول پروژه برای کاربر<br>میباشد. این بروشور بهصورت طرح پالتویی( سه لایه در طول) و در<br>یک صفحه $\rm A_{f}$ دو رو تنظیم شود. بروشور حتما باید مصور و رنگی<br>باشد و در قالب فایل کامپیوتری ارائه شود. | تهيه بروشور                         | ۶            |
| در گزارش کار پروژه باید به تمام سؤالات مرتبط با پروژه پاسخ داده<br>شود.                                                                                                    | پاسخ به سؤالات و پرسشها             | Ÿ            |
| بیان فرایند اجرای پروژه بهطور خلاصه و مشکلات و نتایج حاصل<br>شده.                                                                                                    | جمعبندى نتايج پروژه                 | $\lambda$    |

**جدول 3ـ8 ویژگیهای گزارش کار پروژه**

![](_page_40_Picture_1.jpeg)

برای یکی از پروژههای انجام شده گزارش کامل و جامع را در قالب فایل ورد، پاورپوینت تهیه کنید و جهت ارزیابی به مربی خود ارائه دهید.

![](_page_40_Picture_3.jpeg)

طبق جدول 3ـ 8 برای ویژگیهای گزارش کار آزمایشگاهی جدولی تهیه کنید و جهت ارزیابی به مربی خود ارائه دهید.

![](_page_40_Picture_5.jpeg)

بر اساس یکی از آزمایشهای انجام شده از یکی از پروژهها و نتایج حاصل از کار عملی ،4 گزارش کار برای فعالیت آزمایشگاهی تدوین کنید و جهت ارزیابی به مربی خود ارائه دهید، شكل 3ـ .8

![](_page_40_Picture_7.jpeg)

در تمام فرایندهای اجرایی فعالیتهای آزمایشگاهی، کار عملی و پروژه باید جداول و نمودارها بهطور دقیق تکمیل و راستیآزمایی شود. بهعبارت دیگر پس از تکمیل جداول الزم است یک بار دیگر جداول مربوط را بازبینی و اصلاح نمایید و نهایتاً آنرا به تأیید مربی یا مسئول مربوطه برسانید. فرایند تکمیل نمودارها و جداول در فصل های ۱ تا ۵ آمده است، شكل ۳ـ۸.

![](_page_40_Picture_9.jpeg)

**شكل 3ـ 8**

# **4ـ8 تدوین فرایند پیشرفت کار، بررسی مشکالت و جمعبندی**

در طی اجرای پروژه الزم است فرایند اجرای کار و پیشرفت آن تنظیم شود. برای اجرای هر پروژه الزم است CPM) Management Project Critical (داشته باشید. CPM بهمعنی مدیریت پروژه در بحرانیترین و دقیقترین شرایط است. CPM یک برنامه از پیش تعیین شده است که بر اساس آن فرایند اجرای کار پیشبینی میشود. CPM دارای بازه زمانی روزانه، هفتگی، ماهانه یا ساالنه یا ترکیبی از آنها بوده و موارد مرتبط با انجام كار دقیقا در CPM قید میشود، شكل ۴ـ۸.

![](_page_41_Picture_2.jpeg)

**شكل 4ـ 8**

با مراجعه به رسانههای مختلف، در ارتباط با CPM اطالعات جامعتری را بهدست آورید و چگونگی تنظیم CPM را در قالب یک گزارش به کارگاه ارائه دهید.

> **کار عملی 6**  $\bullet$

**فعالیت**

留

برای یکی از پروژهها با توجه به بازه زمانی که توسط مربی در اختیار شما قرار میگیرد، یک CPM در قالب فایل کامپیوتری تهیه کنید و جهت ارزیابی به مربی خود ارائه دهید.

**پژوهش**  $\mathcal{Q}$ 

با مراجعه به رسانههای مختلف، جستوجو کنید که آیا برای تدوین CPM، نرمافزاری وجود دارد که به وسیله آن بتوان فرایند اجرای پروژه را پیگیری کرد.

در تدوین فرایند پیشرفت کار الزم است مشکالت بهوجود آمده مانند راهاندازی نشدن مدار، پیدا نکردن قطعه و مشکالت غیر مترقبه که باعث تأخیر در اجرای کار شده است، با عنوان »نتیجهگیری و جمعبندی« بهطور خالصه ذکر شود.

**فعالیت**

 $\mathbf{C}$ 

برای هر یک از پروژههایی که انجام دادهاید، یک نتیجهگیری و جمعبندی بنویسید و آنرا برای ارزیابی به مربی کارگاه ارائه دهید.

**5 ـ 8 ثبت اطالعات بهصورت کتبی و رایانهای**

یکی از موارد بسیار مهم در تدوین گزارش کار برای هر فعالیتی، مستندسازی آن است. مستندات باید کامل و قابل دسترسی باشد همچنین باید بهگونهای تنظیم شود که امکان ویرایش و تدوین نسخههای بعدی در آن مهیا شود. مستندسازی بهصورت نسخه چاپی یا نسخه دستی تهیه میشود. امروزه بهدلیل صرفهجویی در کاغذ و حفاظت از محیط زیست، نسخه الکترونیکی آن ترجیح داده میشود.

**چهارگام اساسی برای مستندسازی**  گ**ام اول**: حتماً خودتان در ارتباط با محصول یا خدماتی که ارائه میکنید آموزش ببینید و از جزئیات آن مطلع شوید.

**گام دوم:** تصمیم بگیریم چه محتوایی را میخواهیم در مستندات بگنجانیم. برای اینمنظور برای دریافت اطالعات باید از کاربران و حامیان پرسش کنیم و درمورد رقبای خود تحقیق کنیم. **گام سوم:** الگوی مناسب و قابل قبولی را انتخاب کنیم، این موضوع باعث می شود که استفاده *ک*نندهها **×** احساس خوبی درارتباط با مستندات داشته باشند.

![](_page_42_Picture_5.jpeg)

**شكل 5 ـ 8**

لگوی انتخابی باید موارد زیر را حتماً داشته باشد: 1ـ فهرست 2ـ راهنمای کاربرد بهصورت گامبهگام 3ـ استفاده از جمالت کوتاه و آسان 4ـ صفحهآرایی خوب و مناسب )درنظر گرفتن فضای سفید( 5ـ موضوعها در چند بخش و فصل توزیع شود. **گام چهارم:** مستندسازی بهگونهای تنظیم شود که کاربرپسند باشد. یکی از مواردی که مستندات را کاربر پسند می کند این است که در یک نگاه کلی از محتوای کل مستندات اطلاع حاصل کند.

![](_page_43_Picture_1.jpeg)

به شكل 5 ـ 8 نگاه كنيد و ارتباط آن را با گامهاي تشريح شده بيابيد و نتيجه را در كارگاه به بحث بگذاريد.

#### **مستندسازی برای چه کسانی مفید است و کاربرد دارد**

1ـ کاربران ـ با مراجعه به مستندات آسانتر میتوانند از محصول استفاده کنند و قابلیت اعتماد آنها باال میرود. 2ـ تیمهای حمایتکننده، تعمیرکنندگان، نصابان و سرویسدهندگان با استفاده از مستندات میتوانند سرویس بهتر و آسانتری را ارائه کنند. 3ـ تولید کنندگان ـ وجود مستندات مانع ایجاد کارها و پرسشهای اضافی از طرف کاربران و حمایتکنندگان

می شود.

![](_page_44_Picture_1.jpeg)

**شكل 6 ـ 8**

![](_page_44_Picture_3.jpeg)

الزم است براي هر نوع فعاليتي مستندسازي انجام شود. در اين فرايند، انديشيدن به همه جوانب ضرورت دارد، شكل۶\_۸.

![](_page_44_Picture_41.jpeg)

گزارش کارهایی را که در کارهای عملی قبلی تهیه کردهاید بهصورت فایل رایانهای مستندسازی کنید و جهت ارزیابی به مربی خود ارائه دهید.

**6 ـ8 ارزشیابی نهایی از پروژه**

اجرای هر کار عملی یا اجرای پروژه باید توسط مربی کارگاه مورد ارزشیابی قرار گیرد. ارزشیابی پروژه تلفیقی از اجرای فرایند و محصول نهایی است. مالکهای نمرهدهی متفاوت است. یک نمونه، نمونبرگ ارزشیابی را در جدول ۴ـ ۸ مشاهده می کنید.

![](_page_45_Picture_146.jpeg)

**جدول 4ـ8 نمونبرگ ارزشیابی پروژه**

![](_page_46_Picture_1.jpeg)

نمون برگ جدول 4ـ 8 را با اعضای گروه خود بررسی کنید و چگونگی تکمیل کردن آن را در قالب یک **فعالیت**

**آزمون نظری پایانی واحد یادگیری)8(**

1ـ ضرورت تدوین گزارش کار را در دو سطر بهطور خالصه بنویسید. 2ـ چهار عنوان از مواردی را که در چارچوب کلی اجرای پروژه باید به آن توجه کرد بنویسید. 3ـ یک گزارش کار میتواند حاوی برخی مطالب اضافی باشد. درست نادرست 4ـ CPM اول کلمات انگلیسی ............................................................... و به مفهوم ................................................... است. 5ـ در تدوین گزارش کار و مستندسازی آن، مستندات باید غیرقابل دسترسی باشد. درست نادرست 6ـ در تهیه گزارش کار بهدلیل ................................... و ..................................... نسخه الکترونیکی آن ترجیح داده مے شود.

**آزمون کار عملی پایانی واحد یادگیری)8(**

1ـ CPM فرایند اجرای یکی از پروژههای خود را تدوین کنید. 2ـ براساس یکی از پروژههایی که انجام دادهاید، جدولی تنظیم کنید که در آن حداقل 8 مورد از چارچوب و ساختار یک پروژه را داشته باشد و برای هر ردیف یک مثال منطقی را بنویسید.

## **ارزشیابی شایستگی تنظیم گزارش کار و مستندسازی**

**شرح کار:**

1ـ تدوین چارچوب گزارش کار فعالیتهای عملی 2ـ تکمیل جداول و ترسیم نمودارها 3ـ تنظیم فرایند پیشرفت کار، بررسی مشکالت و جمعبندی 4ـ ثبت اطالعات بهصورت کتبی یا رایانهای

**استاندارد عملکرد**

شاخصها: ۱ ـ تدوین چارچوب گزارش کار فعالیتهای عملی (۵ دقیقه) ۲ـ تکمیل جداول و ترسیم نمودارها (۱۰ دقیقه) 3ـ تنظیم فرایند پیشرفت کار، بررسی مشکالت و جمعبندی )10 دقیقه( 4ـ ثبت اطالعات بهصورت کتبی یا رایانهای )15 دقیقه(

شرایط انجام کار و ابزار و تجهیزات:

مکان مناسب انجام کار با کف عایق یا آنتی استاتیک ـ نور مناسب برای کارهای ظریف ـ ابعاد حداقل 6 مترمربع و دارای تهویه با پنجره ـ دمای طبیعی (٢٧°C ـ ١٨٥°C) و مجهز به وسایل اطفای حریق ـ میزکار استاندارد با ابعاد H۸۰۰&H۸۰ هـ L۱۸۰ ـ مجهز به فیوز حفاظت جان ـ فرد با لباس کار ـ انجام کار در حال نشسته یا ایستاده ـ رایانه ـ اینترنت ـ لوازمالتحریر ـ نقشه فنی پروژهها

![](_page_47_Picture_118.jpeg)

سازمان پژوهش و برنامهریزی آموزشی جهت ایفای نقش خطیر خود در اجرای سند تحول بنیادین در آموزش و پرورش و برنامه درسی ملی جمهوری اسالمی ایران، مشارکت معلمان را بهعنوان یک سیاست اجرایی مهم دنبال میکند. برای تحقق این امر در اقدامی نوآورانه سامانه تعاملی بر خط اعتبارسنجی کتابهای درسی راهاندازی شد تا با دریافت نظرات معلمان دربارۀ کتابهای درسی نونگاشت، کتابهای درسی را در اولین سال چاپ، با کمترین اشکال به دانشآموزان و معلمان ارجمند تقدیم نماید. در انجام مطلوب این فرایند، همکاران گروه تحلیل محتوای آموزشی و پرورشی استانها، گروههای آموزشی و دبیرخانۀ راهبری دروس و مدیریت محترم پروژه آقای محسن باهو نقش سازندهای را برعهده داشتند. ضمن ارج نهادن به تالش تمامی این همکاران، اسامی دبیران و هنرآموزانی که تالش مضاعفی را در این زمینه داشته و با ارائۀ نظرات خود سازمان را در بهبود محتوای این کتاب یاری کردهاند به شرح زیر اعالم میشود.

![](_page_48_Picture_190.jpeg)

**کتاب ساخت پروژه )برد الکترونیکی دستگاه( ـ کد 211275**

1ـ برنامه درسی ساخت پروژه )برد الکترونیک دستگاه( پایه یازدهم رشته الکترونیک شورای برنامهریزی رشته الکترونیک. 2ـ استاندارد ارزشیابی درس پروژه ساخت )برد الکترونیک دستگاه( پایه یازدهم رشته الکترونیک ـ شورای برنامهریزی الکترونیک. 3ـ سنجش فرایند و فراوردههای یادگیری ـ علی اکبر سیف ـ چاپ 1387 ـ نشر دوران. 4ـ شیوهنامه ارزشیابی دروس شایستگیهای فنی و غیرفنی شاخههای فنیوحرفهای و کاردانش شماره ۴۰۰/۲۱۱/۴۸۲ مورخ ١٣٩۵/١١/٢٥. 5 ـ سایتهای اینترنتی مجاز علمی داخلی و خارجی. 6ـ راهنمای نصب راهاندازی و کاربرد نرمافزار آلتیوم دیزاینر )Designer Altium )به زبان اصلی. 7ـ کتاب الکترونیک عمومی پایۀ سوم هنرستان، شاخه فنیوحرفهای، تألیف یداله رضازاده، غالمحسین نصری، فتح اله نظریان و... چاپ 1394 ـ شرکت چاپ و نشر کتابهای درسی ایران. 8ـ کتاب مبانی مخابرات و رادیو پایۀ سوم هنرستان شاخه فنیوحرفهای ـ سید محمود صموتی، شهرام نصیری سوادکوهی و... ـ چاپ 1394 ـ شرکت چاپونشر کتابهای درسی ایران. 9ـ کتابهای پروژه الکترونیک به زبان اصلی موجود در سایتهای مختلف. 10ـ انواع Datasheetها و راهنماهای کاربرد قطعات و دستگاههای الکترونیکی.

11- Fun Project for the experiment or by newton C Braga - prompt publication 2012.

12- Electronic project book by varun Bansal self publisher 2014.

13- Mini Electronic Project with circuit Diagram - Suman bebnalh - self publishing - 2015.

![](_page_49_Picture_5.jpeg)

多字 سنر آموزان محترم، سنر جویان عزیز و اولیای آنان می توانندنظر <sup>ب</sup>ای اصلاحی خود را دربارهٔ مطالب این کتاب ازطرنق نامهه به نشانی تهران – صندوق پتی ۶۸۷۴ / ۱۵۸۷۵ – کروه دری مربوط و یا پام نخار tvoccd@roshd.ir ارسال نایند. www.tvoccd.medu.ir: 5. دفتر تألیف کیاب ہی دری فنی وحرفہای و کار دانش مي بين<br>موقع الموقع الموقع الموقع الموقع الموقع الموقع الموقع الموقع الموقع الموقع الموقع الموقع الموقع الموقع الموقع<br>الموقع الموقع الموقع الموقع الموقع الموقع الموقع الموقع الموقع الموقع الموقع الموقع الموقع الموقع الموقع